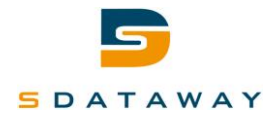

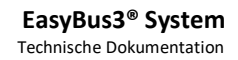

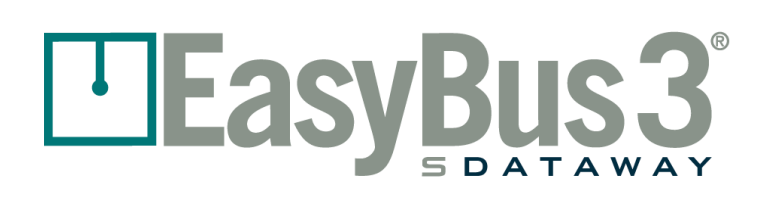

<u>' EasyBus3</u>

# **Easy3 System – Technische Dokumentation**

Easy3-H – Easy3-M

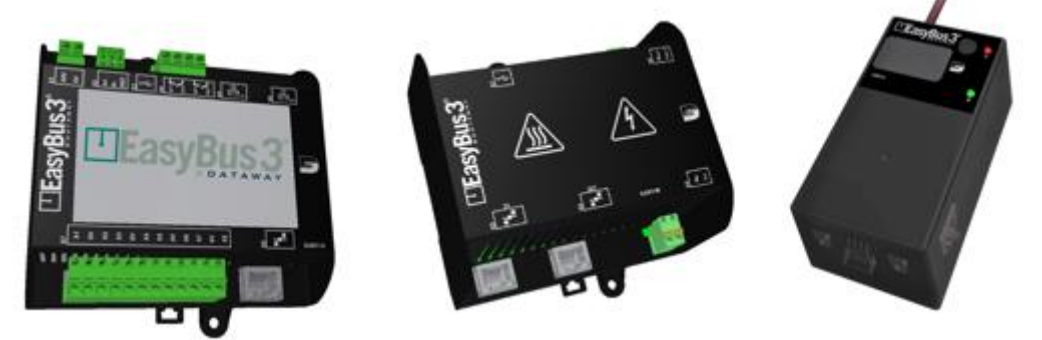

#### **230 VAC Power Line-Kommunikationssystem**

- Interaktiver 4-Zoll-Farb-Touchscreen
- Benutzerfreundliche grafische Oberfläche
- Bis zu 128 Geräte in jedem Teilnetz
- Bis zu 1000m Länge pro Teilnetz
- Bis zu 3 Teilnetz auf demselben Display
	- o Bis zu 384 Geräte in einer Installation
	- o Netzwerk-Gesamtlängen von bis zu 3000 m
- Erweiterte Kommunikationen
	- o 255 Kommunikationskanäle
	- o Bis zu 28800 Bit/s
	- o Automatische adaptive Modulation
- Konfigurierbare Ein- und Ausgänge
	- o 8 universelle digitale Ein- / Ausgänge
		- o 2 Ausgangsrelais
	- o Ein / Aus Funktionen konfigurierbar
- Integrierter Ethernet-Switch mit 2 Ports
- Überwachungsfunktion mit USB- oder SD-Karte
- Integrierter Filter
- Gerätegruppen
	- o 2 Gruppen in jedem Netzwerk
	- o Gruppieren nach Priorität oder Funktion
- Gruppensteuerung / -überwachung mit digitalen E/As
- Modbus RTU/RS-485 und TCP/IP
- BACnet MS/TP oder BACnet IP per Gateway
- DIN Schienen- oder Schraubbefestigung

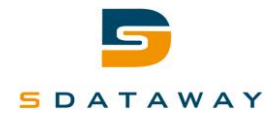

# LEasyBus3

# <span id="page-1-0"></span>Inhaltsverzeichnis

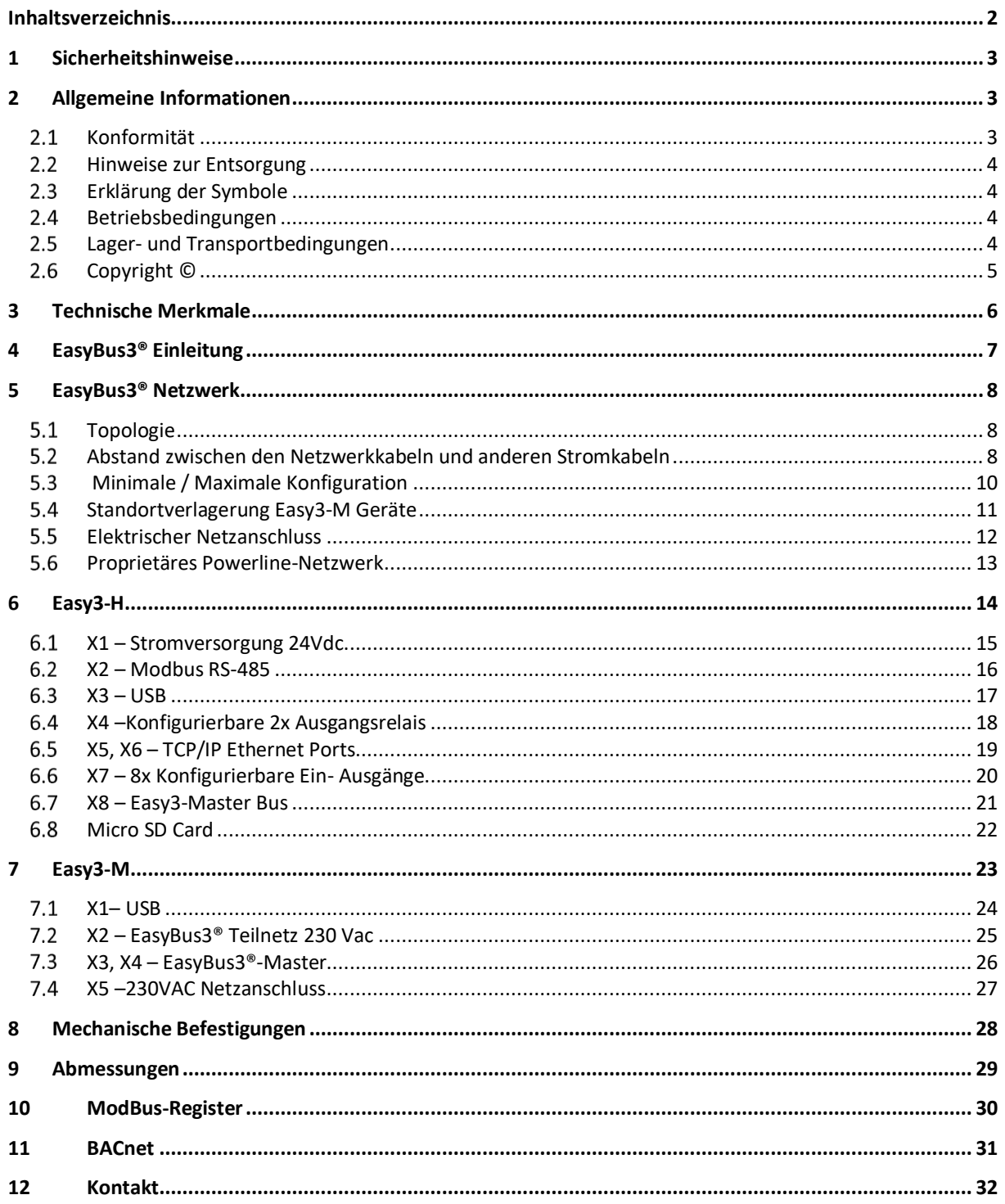

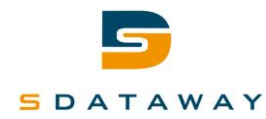

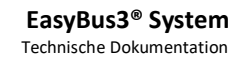

# <span id="page-2-0"></span>**1 Sicherheitshinweise**

Bitte lesen Sie die Sicherheitshinweise sorgfältig durch, bevor Sie das EasyBus3®-System installieren und warten.

<u>' EasyB</u>

Bitte folgen Sie den Anweisungen unten.

- Die Installation oder Wartung muss gemäß der Anleitung erfolgen.
- Beachten Sie alle nationalen und örtlichen elektrischen Vorschriften.
- Beachten Sie die Warn- und Vorsichtshinweise in dieser Anleitung.
- Die gesamte Installation und Wartung muss von einem Händler oder einer qualifizierten Person ausgeführt werden.
- Alle elektrischen Arbeiten müssen von einem zugelassenen Techniker gemäß den örtlichen Bestimmungen und den Anweisungen in diesem Handbuch ausgeführt werden.
- Seien Sie vorsichtig bei der Installation und Wartung. Verbieten Sie Fehlbedienungen, um einen elektrischen Schlag, Verletzungen oder Todesfälle und andere Unfälle zu vermeiden.

Das EasyBus3®-System (einschließlich aller EasyBus3®-Module) muss:

- Von einem qualifizierten Installateur oder einem qualifizierten Servicetechniker installiert, in Betrieb genommen, gewartet, repariert und ausgebaut. Wenn eine dieser Arbeiten ausgeführt werden soll, bitten Sie einen qualifizierten Installateur oder einen qualifizierten Kundendienstmitarbeiter, diese für Sie auszuführen. Ein qualifizierter Installateur oder ein qualifizierter Kundendienstmitarbeiter ist eine Person, der über die erforderlichen Qualifikationen und das entsprechende Wissen verfügt, um die erforderliche(n) Aufgabe(n) auszuführen.

Für alle Aufgaben im Zusammenhang mit der 230VAC-Stromversorgung:

- Muss die Installation und Wartung von einem qualifizierten Elektroinstallateur ausgeführt werden, der die Einhaltung aller gesetzlichen und behördlichen Vorschriften gewährleistet.
- <span id="page-2-1"></span>- Müssen alle Verkabelungen und Verbindungen im spannungslosen Zustand und gemäß den Anweisungen des örtlichen Energieversorgers ausgeführt werden.

# **2 Allgemeine Informationen**

### 2.1 Konformität

<span id="page-2-2"></span>Das EasyBus3®-System (einschließlich aller EasyBus3®-Module) erfüllt die folgenden Standards:

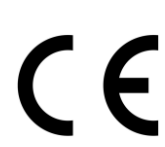

EN 60730-1 [https://ec.europa.eu/eip/ageing/standards/home/sensors-actuators-and](https://ec.europa.eu/eip/ageing/standards/home/sensors-actuators-and-alarms/en-60730_en)[alarms/en-60730\\_en](https://ec.europa.eu/eip/ageing/standards/home/sensors-actuators-and-alarms/en-60730_en)

**CENELEC EN50065-1** [https://www.cenelec.eu/standardsdevelopment/ourproducts/europeanstandards.h](https://www.cenelec.eu/standardsdevelopment/ourproducts/europeanstandards.html) [tml](https://www.cenelec.eu/standardsdevelopment/ourproducts/europeanstandards.html)

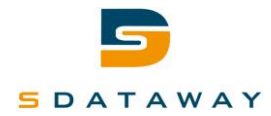

# **FASV**

**EasyBus3® System** Technische Dokumentation

### **2.2 Hinweise zur Entsorgung**

<span id="page-3-0"></span>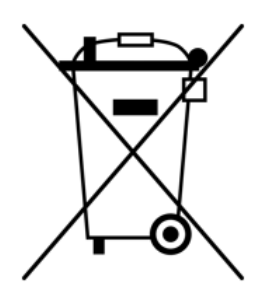

#### **Anweisungen zur Entsorgung des Geräts**

Die EasyBus3®-Module enthalten Elektronik. Bitte nicht mit dem normalen Abfall entsorgen. Senden Sie es an SDATAWAY zurück oder entsorgen Sie es gemäß den örtlichen Bestimmungen zur Entsorgung von Elektronik. Entsorgung gemäß WEEE-Richtlinie in der Europäischen Union.

## <span id="page-3-1"></span>**Erklärung der Symbole**

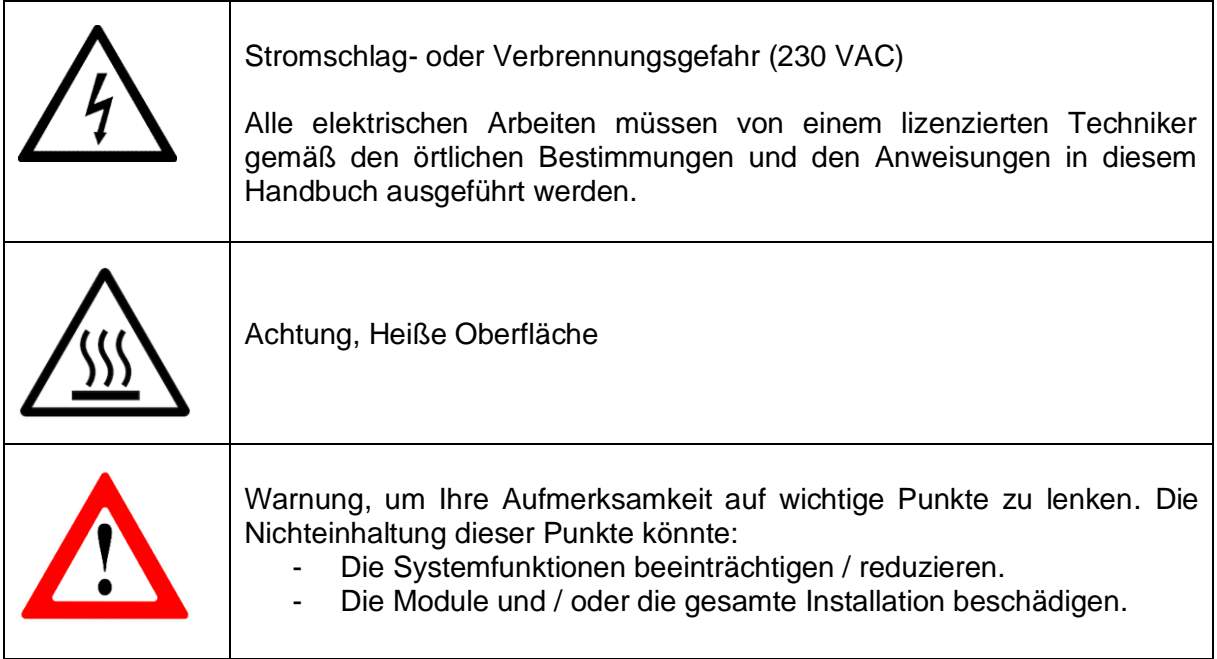

### <span id="page-3-2"></span>**Betriebsbedingungen**

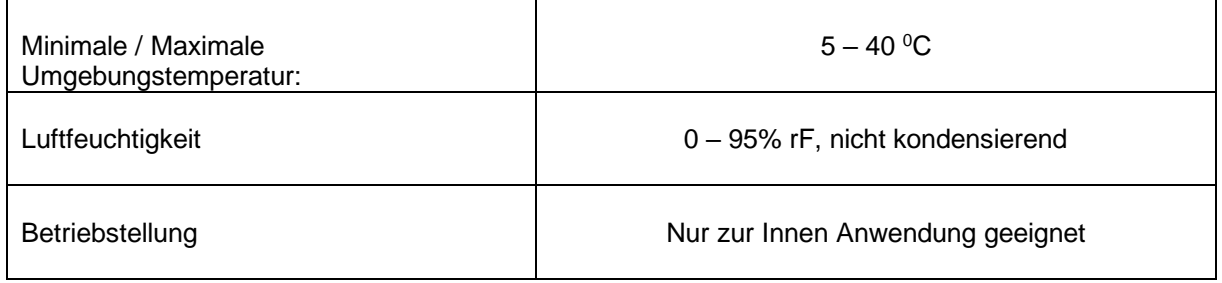

### **Lager- und Transportbedingungen**

<span id="page-3-3"></span>Die EasyBus3®-Module müssen bei Umgebungsbedingungen von -10 ° C bis 60 ° C, 0 bis 95% rF, nicht kondensierend gelagert und transportiert werden.

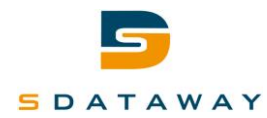

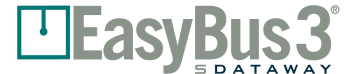

## **Copyright ©**

<span id="page-4-0"></span>Diese Dokumentation und ihr Inhalt sind Eigentum von SDATAWAY SA. Die vollständige oder teilweise Vervielfältigung ist nur für die Verwendung von EasyBus3®-Produkten gestattet.

Der Autor und SDATAWAY SA haften nicht für in diesem Dokument enthaltene Fehler und deren mögliche Folgen. Zu diesen potenziellen Fehlern gehören Schreibfehler, Übersetzungs- und Transkriptfehler.

© 2022 SDATAWAY Alle Rechte vorbehalten. Nicht-vertragliche Abbildungen, technische Daten können jederzeit geändert werden

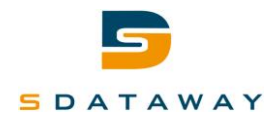

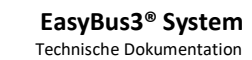

# <span id="page-5-0"></span>**3 Technische Merkmale**

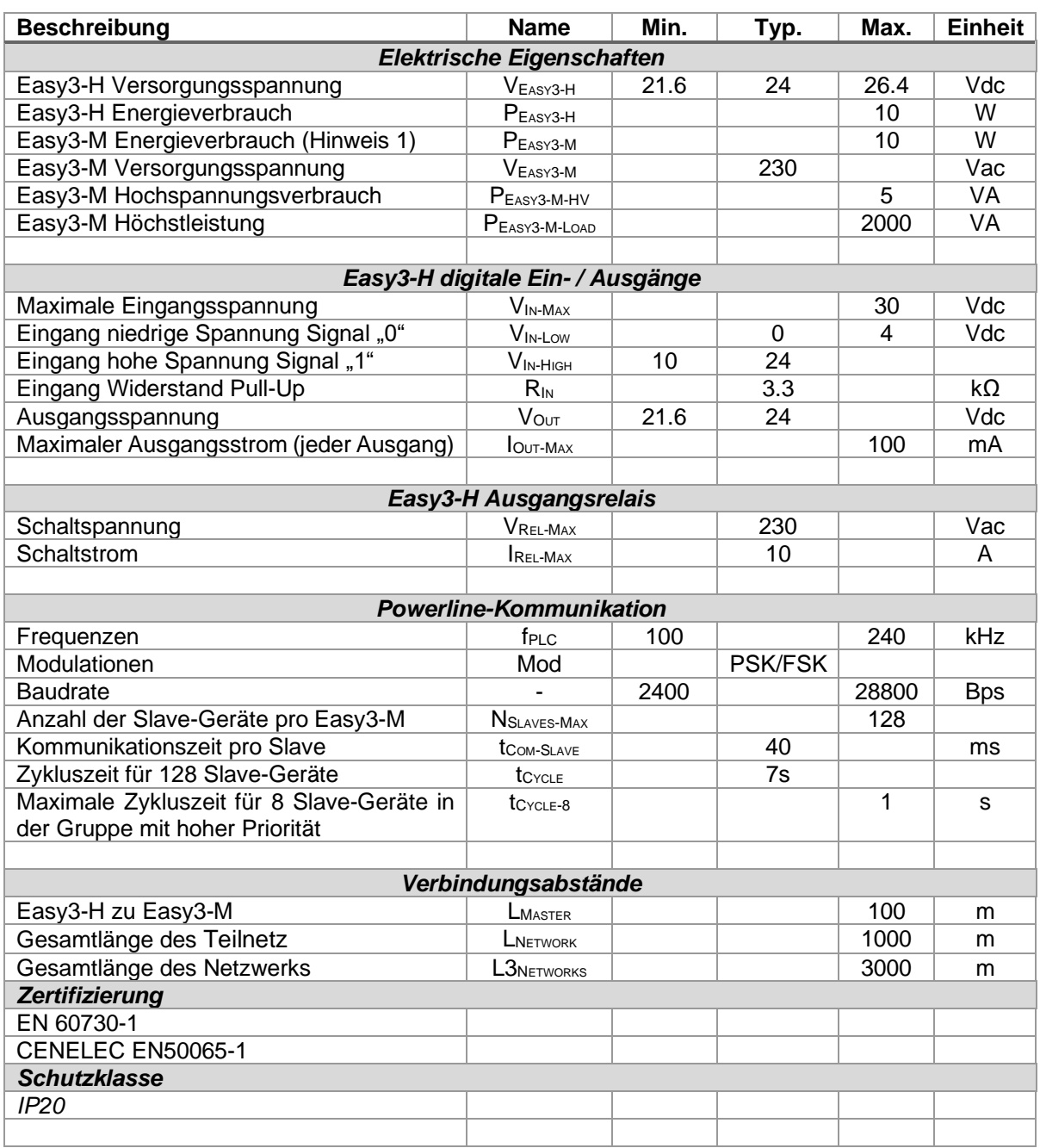

**TEasyBus3** 

**Hinweis 1:** Die Easy3-M (s) sind mit 24V vom Easy3-H versorgt. Dann muss der Energieverbrauch des/der Easy3-M(s) zum Energieverbrauch des Easy3-H addiert und berücksichtigt werden, um die Leistung der 24V Stromversorgung zu berechnen.

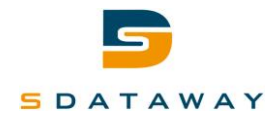

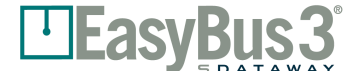

# <span id="page-6-0"></span>**4 EasyBus3® Einleitung**

Das EasyBus3<sup>®</sup>-System ist für die Fernsteuerung von Slave-Geräten über eine proprietäre Powerline-Kommunikation (PLC) konzipiert. Die Slave-Geräte sind speziell auf die Anforderungen von Lüftungssystemen für die Gebäudeautomation zugeschnitten, z.B. Brandschutzklappen, variable Ventile, allgemeine Ein- und Ausgänge, usw.

Das System besteht aus drei Arten von Geräten, die im Folgenden beschrieben werden.

#### **Easy3-H**

Das Easy3-H-Gerät ist die Hauptsteuerung des Systems. Es ist das Kommunikations-Gateway zwischen dem Gebäudeautomationssystem und dem Easybus3®-Netzwerk. Es kann bis zu drei Easy3- M-Geräte verwalten.

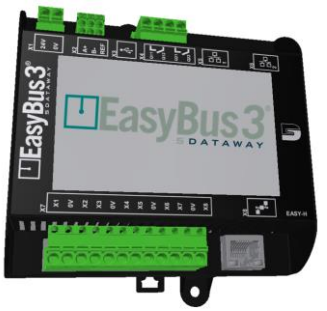

#### **Easy3-M**

Das Easy3-M-Gerät hat die Aufgabe, mit den Slave-Geräten über die Powerline-Kommunikation des Netzes (230 VAC) zu kommunizieren. Ein Easy3-M kann bis zu 128 Slave-Geräte steuern. Das Easy3- M-Gerät muss mit einem dedizierten Kabel an ein Easy3-H angeschlossen werden.

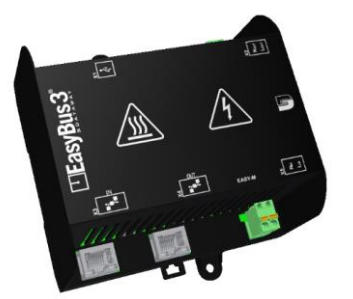

#### **Slave-Geräte**

Es gibt verschiedene Arten von Slave-Geräten. Jeder Typ ist für eine bestimmte Funktion ausgelegt, z.B. für die Steuerung der Brandschutzklappe, die variable Ventilsteuerung, allgemeine Ein- und Ausgänge usw. Sie sind mit dem Netz verbunden und kommunizieren mit dem Master über die Powerline-Kommunikation des Netzes.

➔ Die vollständige Beschreibung finden Sie in der jeweiligen Produktspezifikation der EasyBus3®-Slave-Geräte.

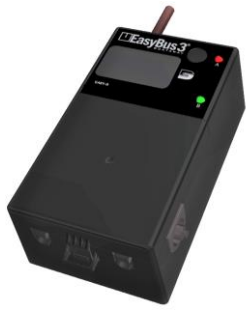

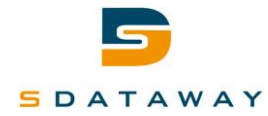

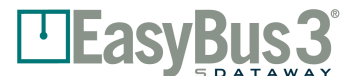

# <span id="page-7-0"></span>**5 EasyBus3® Netzwerk**

## **5.1 Topologie**

<span id="page-7-1"></span>Das EasyBus3®-Subnetz unterstützt die folgenden Topologie:

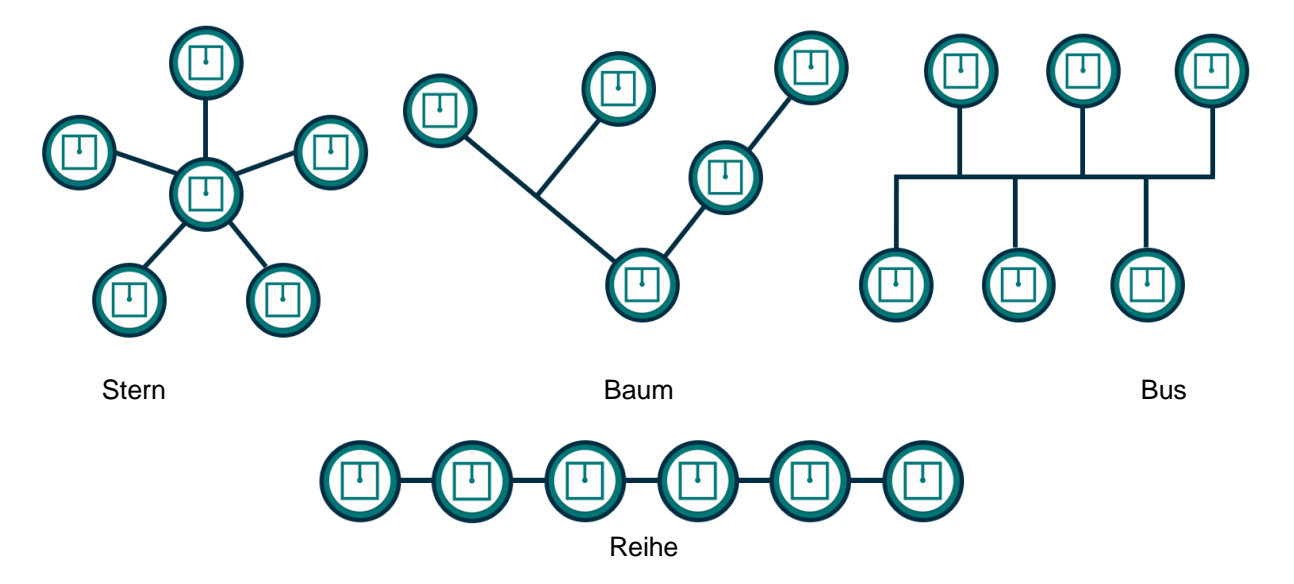

## <span id="page-7-2"></span>**Abstand zwischen den Netzwerkkabeln und anderen Stromkabeln**

Um Kommunikationsstörungen zwischen den verschiedenen Netzwerken zu vermeiden, muss ein Mindestabstand von 5 cm zwischen allen EasyBus3®-Netzwerkkabeln eingehalten werden.

Die mit einem elektromagnetischen Feld in den Kabeln von Easybus-Subnetzen induzierten Störungen können unterschiedliche Auswirkungen haben:

- Kurze Unterbrechung der Datenübertragung
- Langfristige Unterbrechung der Datenübertragung
- **Datenverlust**
- Schäden an Geräten

Um Störungen zu minimieren, empfehlen wir:

• Mit Rundkabel:

- Verwenden Sie ein mindestens verdrilltes Kabel 3 x 2,5 mm² (oder je nach Konfiguration auch ageschirmt)

- Die Buskabel dürfen nicht mit anderen Buskabeln oder mit Leistungskabeln verbunden werden
- Mit Flachkabel:
	- Verwenden Sie ein Kabel von mindestens 3 x 2,5 mm²
	- Der Abstand zu allen Stromkabeln und anderen Buskabeln muss mindestens 5 cm betragen.
	- Buskabel dürfen nicht mit anderen Buskabeln zusammengebunden werden noch mit **Stromkabeln**

Im Schaltschrank müssen die Verbindungen zu den Masters - Klemmenblock X2 L / N Out - über ein Kabel und nicht über einzelne elektrische Drähte erfolgen.

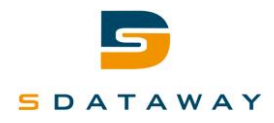

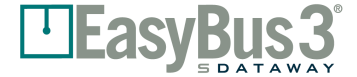

**EasyBus3® System** Technische Dokumentation

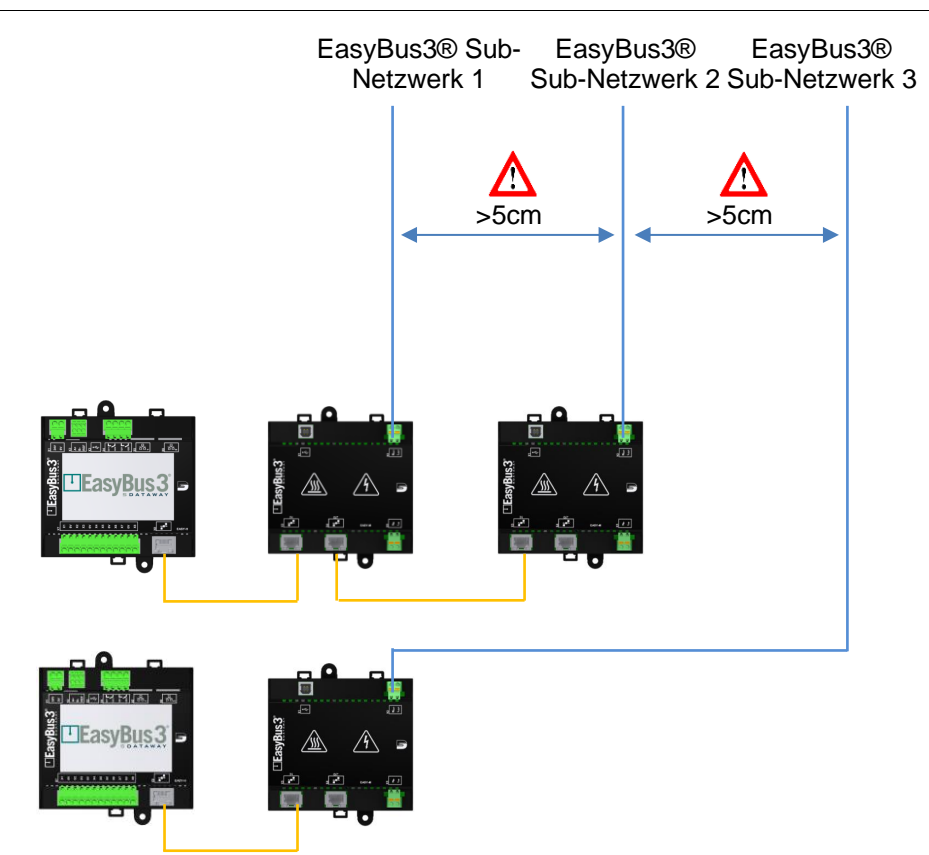

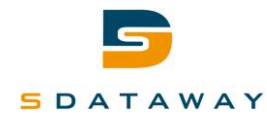

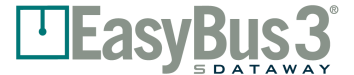

## **Minimale / Maximale Konfiguration**

<span id="page-9-0"></span>Damit ein EasyBus3®-System funktioniert, muss es mindestens die folgende Konfiguration erhalten:

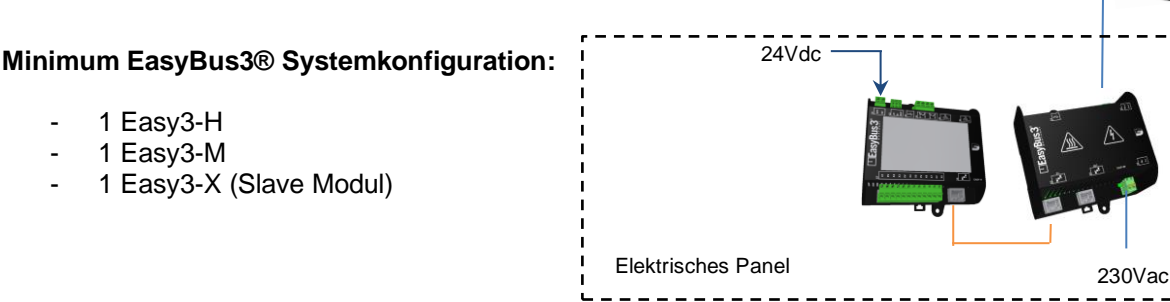

Das folgende Diagramm zeigt die Topologie des Hauptnetzes in ihrer maximalen Konfiguration.

Es besteht aus einem an das Automationssystem angeschlossenen Easy3-H-Gerät und drei Easy3-M-Geräten.

Jedes Easy3-M-Gerät wird aus dem Stromnetz gespeist und kann bis zu 128 Slave-Geräte steuern

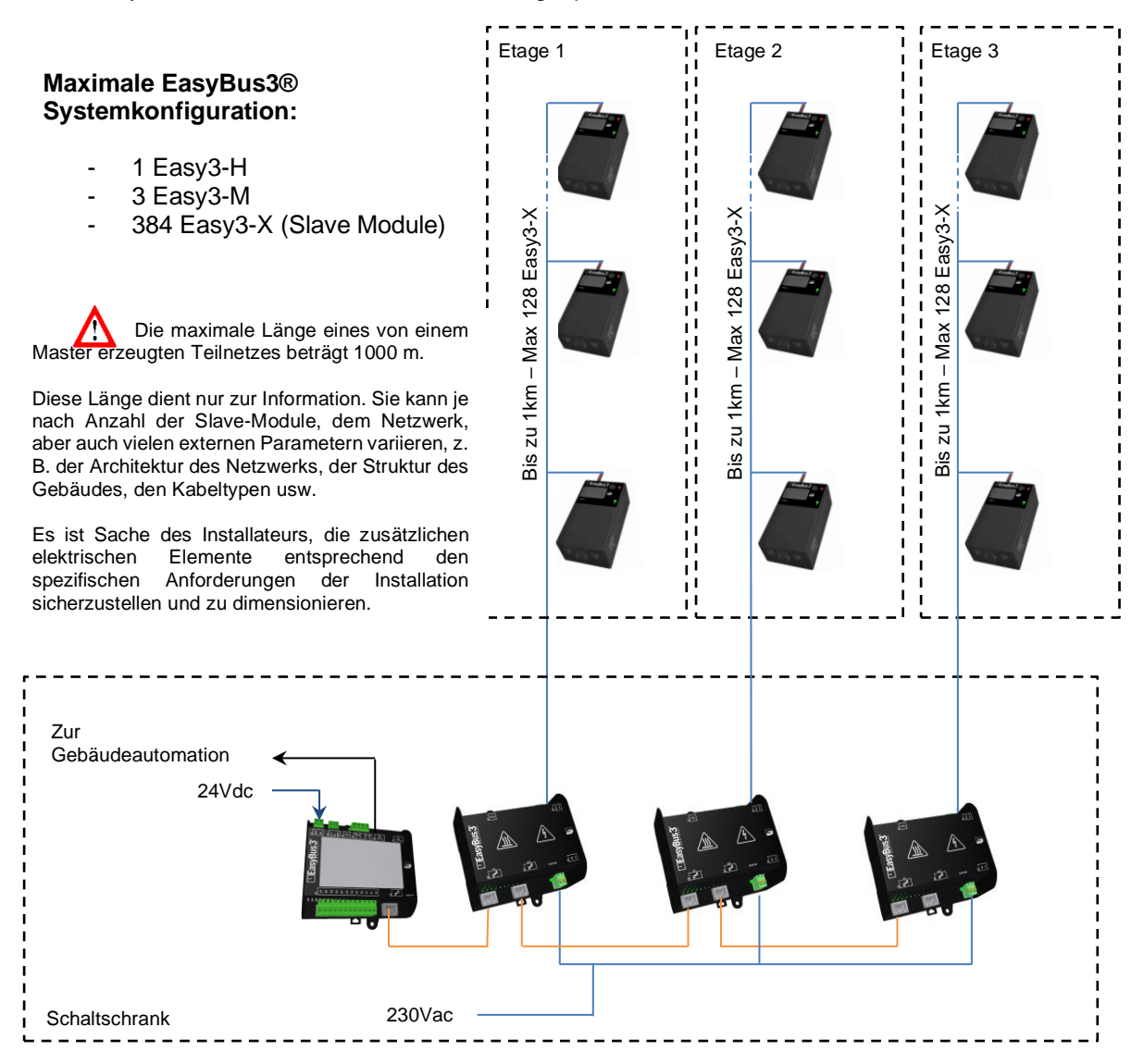

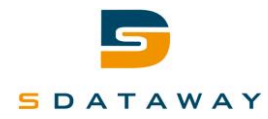

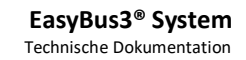

#### **Standortverlagerung Easy3-M Geräte**

<span id="page-10-0"></span>In der Haupttopologie sollen die Easy3-M-Geräte zusammen mit dem Easy3-H-Modul im Schaltschrank platziert werden.

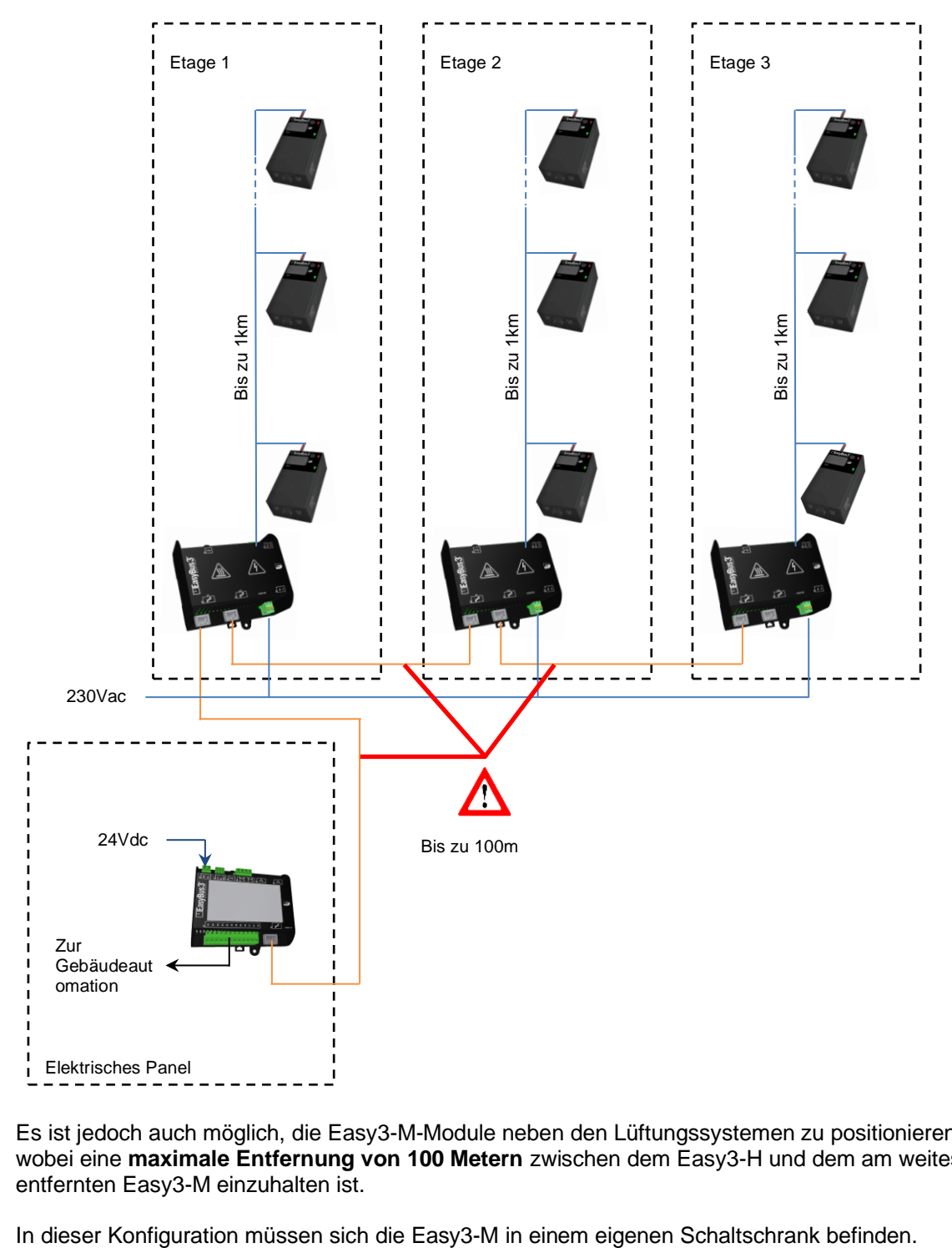

Es ist jedoch auch möglich, die Easy3-M-Module neben den Lüftungssystemen zu positionieren, wobei eine **maximale Entfernung von 100 Metern** zwischen dem Easy3-H und dem am weitesten entfernten Easy3-M einzuhalten ist.

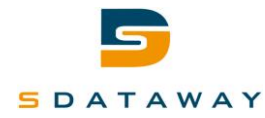

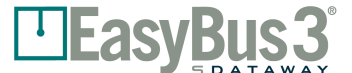

## **Elektrischer Netzanschluss**

<span id="page-11-0"></span>Die 230-VAC-Eingänge der Easy3-M-Geräte müssen mindestens mit einem 13A-Leitungsschutzschalter des Typs B geschützt werden.

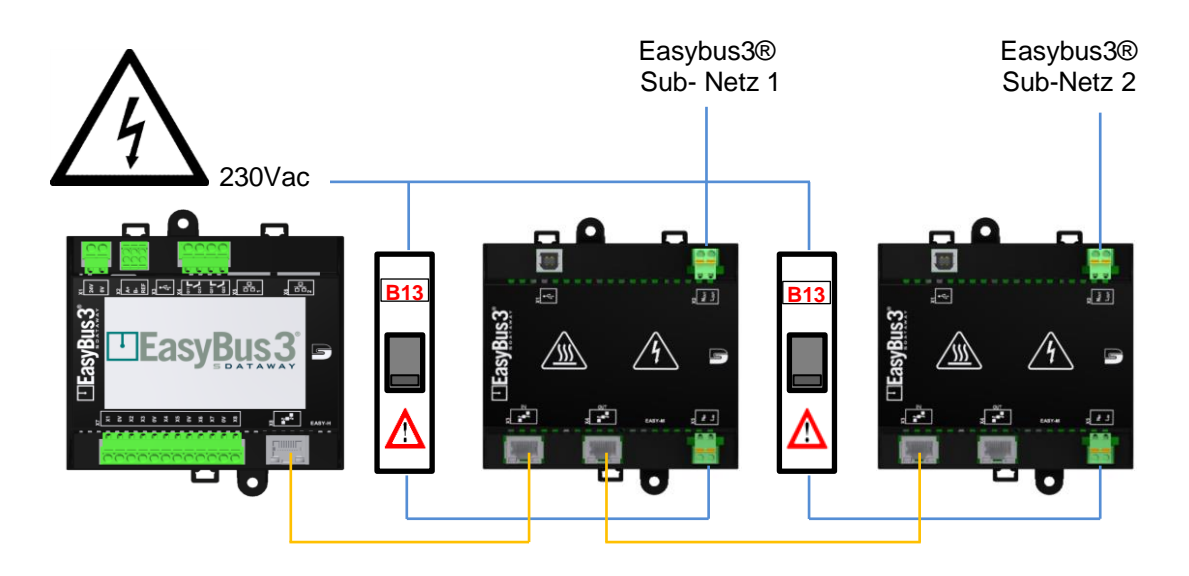

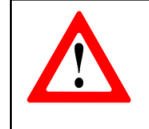

Es ist Sache des Installateurs, die zusätzlichen elektrischen Elemente entsprechend den spezifischen Anforderungen der Installation zu installieren und zu dimensionieren.

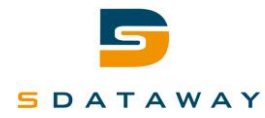

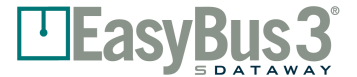

#### **Proprietäres Powerline-Netzwerk**

<span id="page-12-0"></span>EasyBus3®-Teilnetze sind proprietäre Powerline-Netzwerke.

In diesen Netzwerken können nur EasyBus3®-Produkte installiert werden.

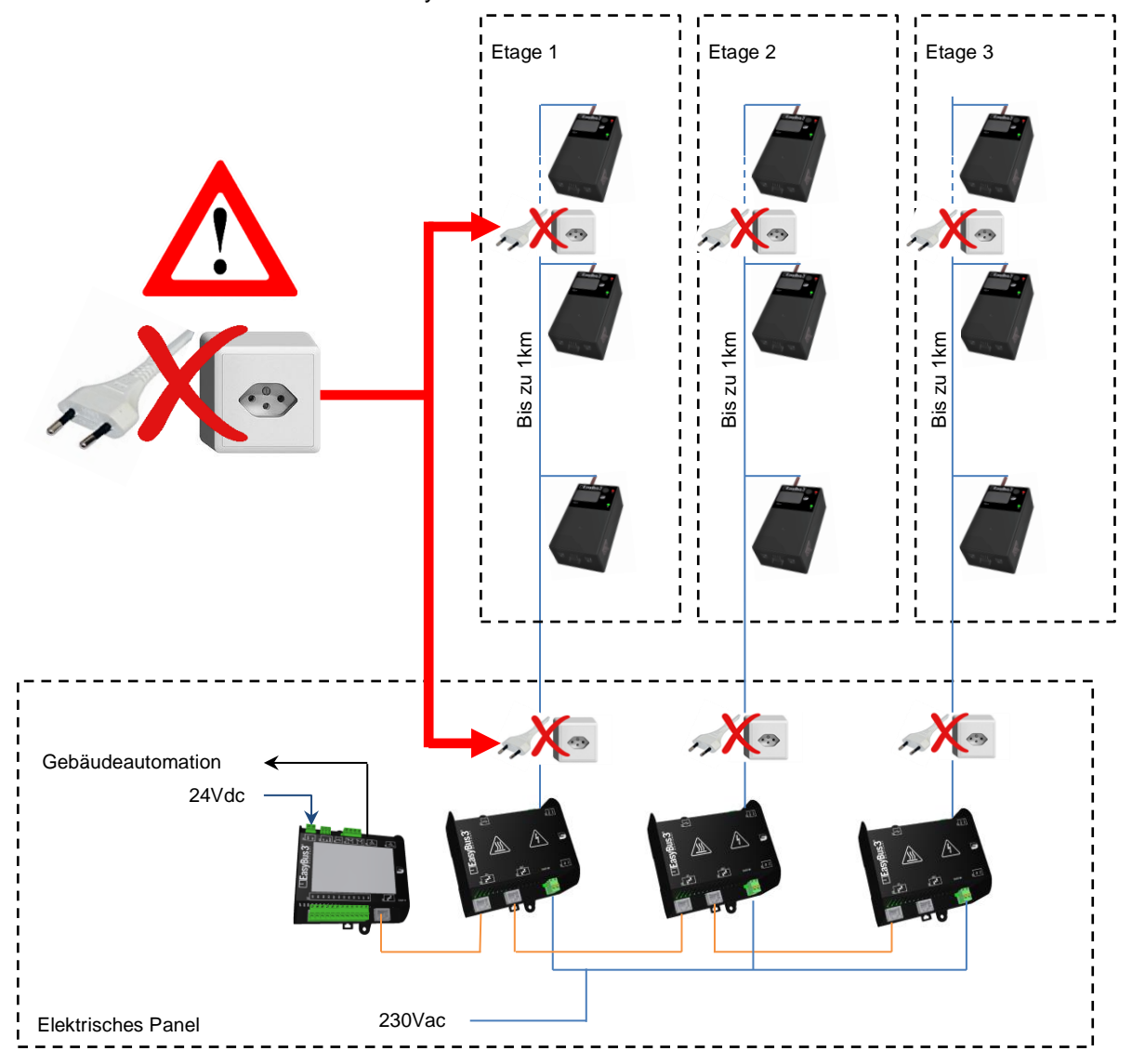

EasyBus3®-Teilnetze können nicht als Stromversorgungsnetzwerk verwendet werden. Es ist strengstens verboten, T13-Stecker zur Versorgung anderer Geräte zu installieren.

Das Hinzufügen von zusätzlichen nicht kompatiblen Produkten kann zu Schäden an den Modulen und / oder der gesamten Installation führen.

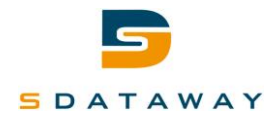

## <span id="page-13-0"></span>**6 Easy3-H**

Das Easy3-H-Gerät ist die Hauptsteuerung des Systems.

Es ist das Kommunikations-Gateway zwischen der Gebäudeautomationssteuerung und dem EasyBus3®-Netzwerk.

Je nach Installationsgröße, Konfiguration und Anforderungen kann das gesamte EasyBus3®-System auch autonom betrieben werden.

Es kann bis zu 3 EasyBus3® Easy3-M-Geräte verwalten.

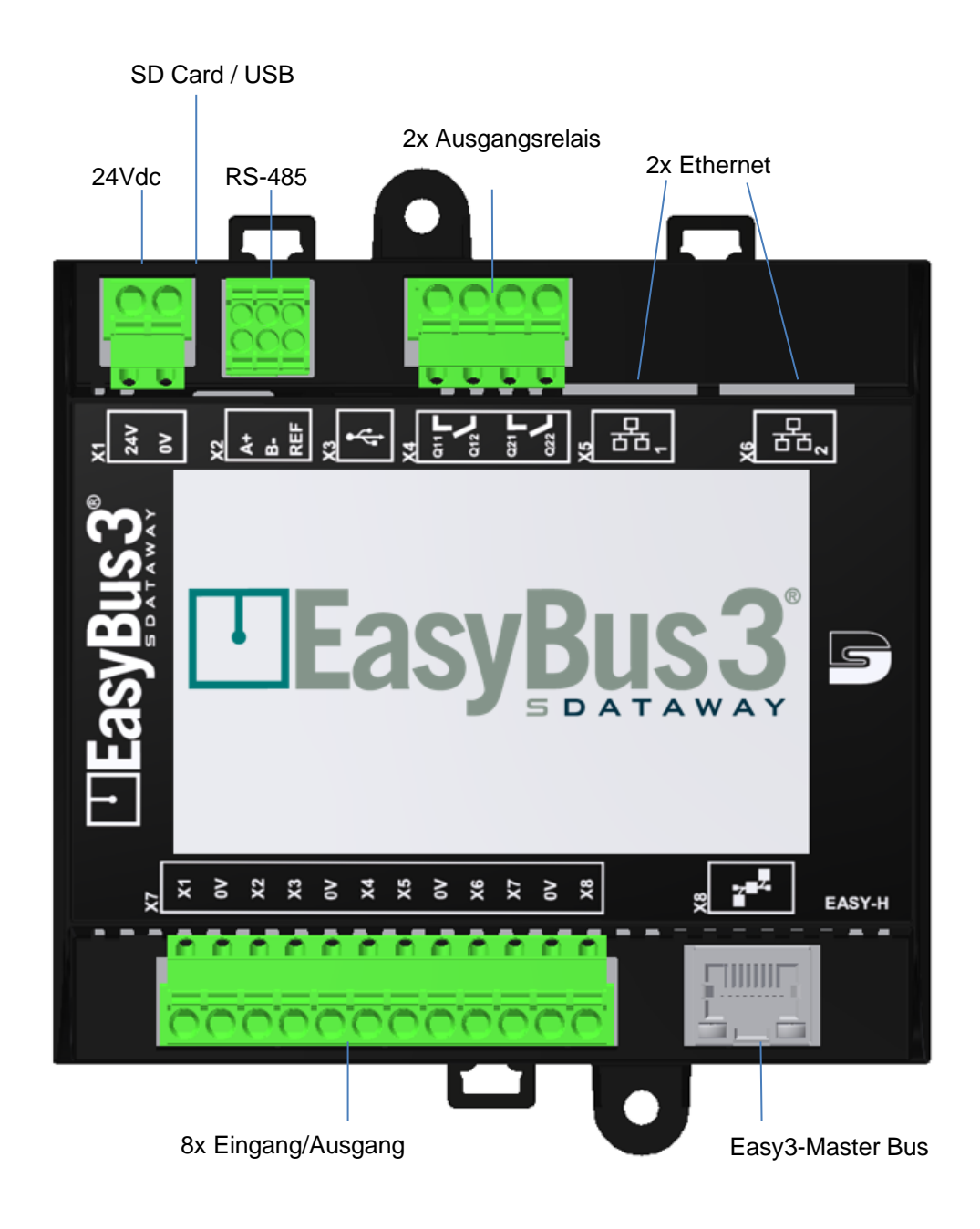

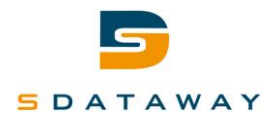

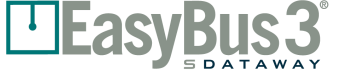

#### **X1 – Stromversorgung 24Vdc**

<span id="page-14-0"></span>Easy3-H erfordert eine 24VDC Stromversorgung. Das elektrische Terminal X1 ist der 24VDC Eingang des EasyBus3®-Systems.

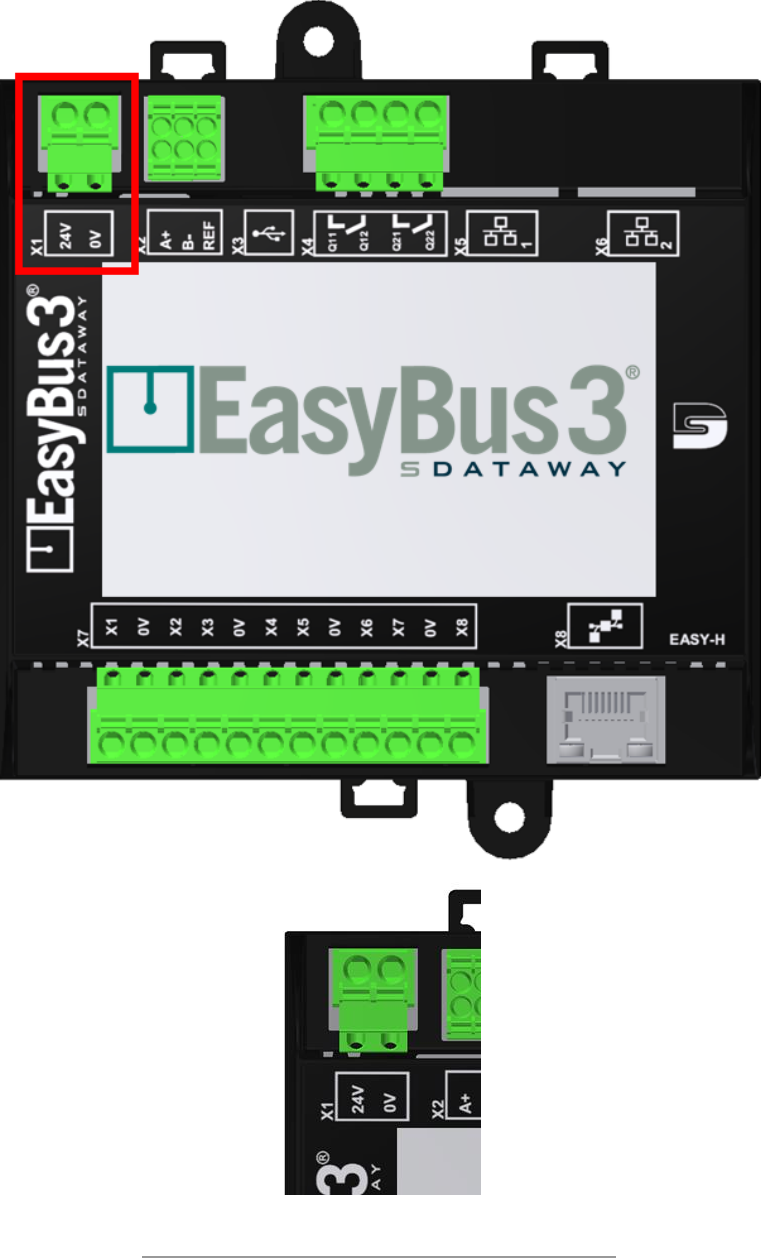

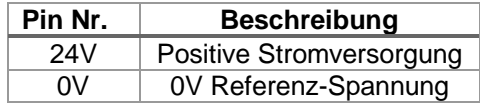

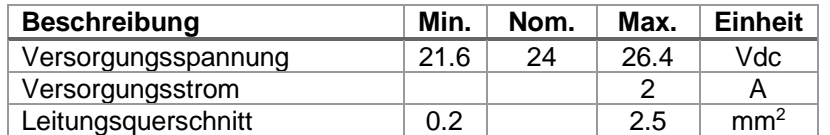

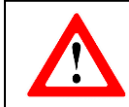

Die Easy3-M (s) sind mit 24V vom Easy3-H versorgt. Der Energieverbrauch des/der Easy3-M(s) muss zum Energieverbrauch des Easy3-H addiert und berücksichtigt werden, um die 24V Stromversorgung zu berechnen.

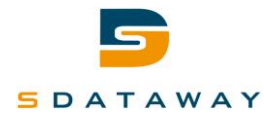

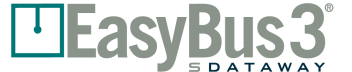

#### **X2 – Modbus RS-485**

<span id="page-15-0"></span>Das elektrische Terminal X2 ist die Schnittstellenverbindung zwischen dem Gebäudeautomationssystem und dem EasyBus3®-System unter Verwendung eines Modbus RTU-Protokolls.

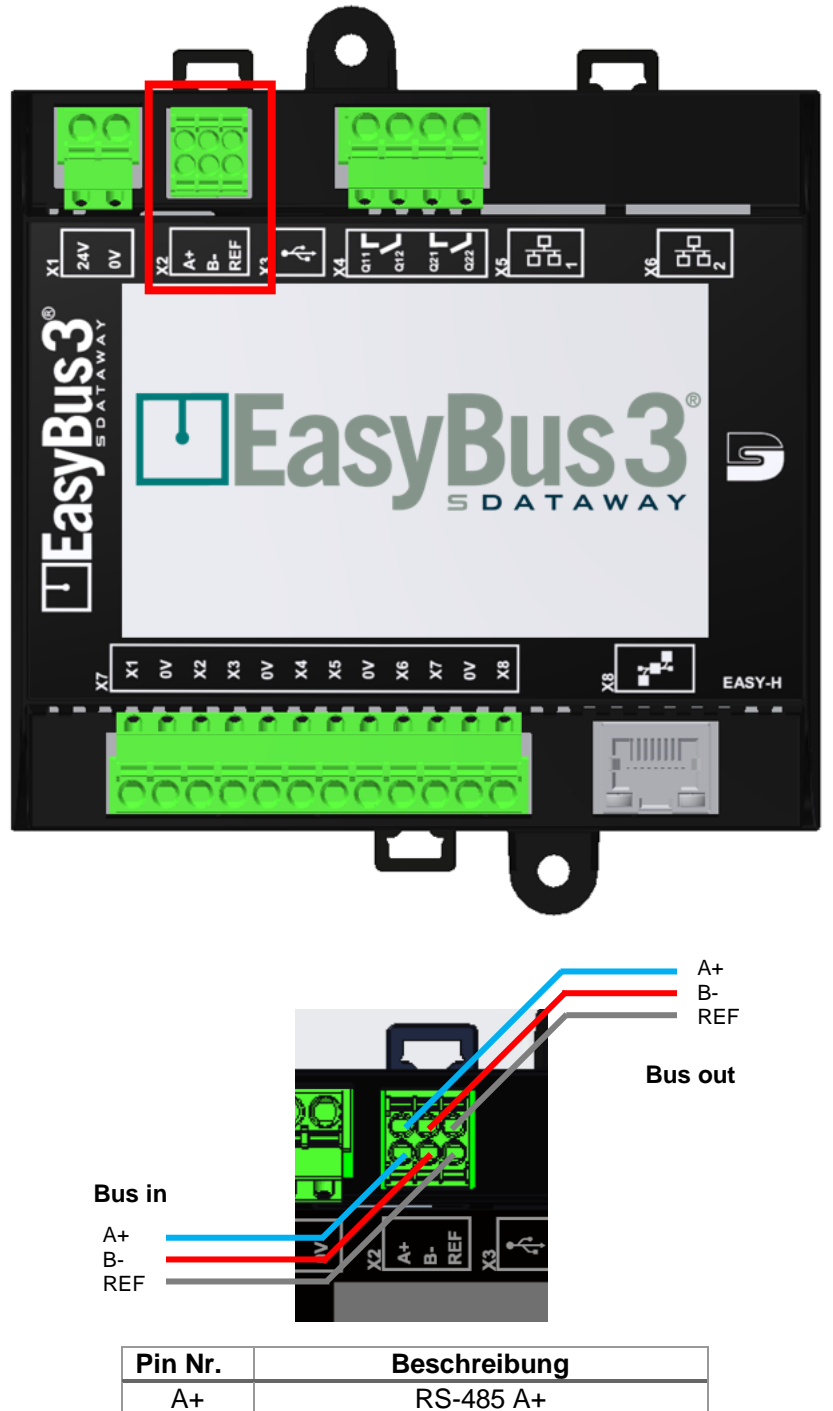

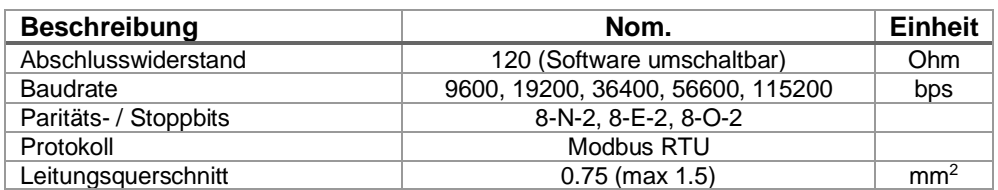

B- RS-485 B-REF | Referenz-Spannung, 0V

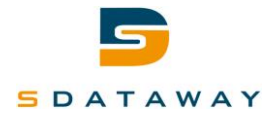

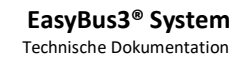

#### **X3 – USB**

<span id="page-16-0"></span>Der USB-Anschluss X3 ermöglicht von einem Computer aus den Zugriff auf Systemdaten, die auf der SD-Karte gespeichert sind

<u>LEasyB</u>

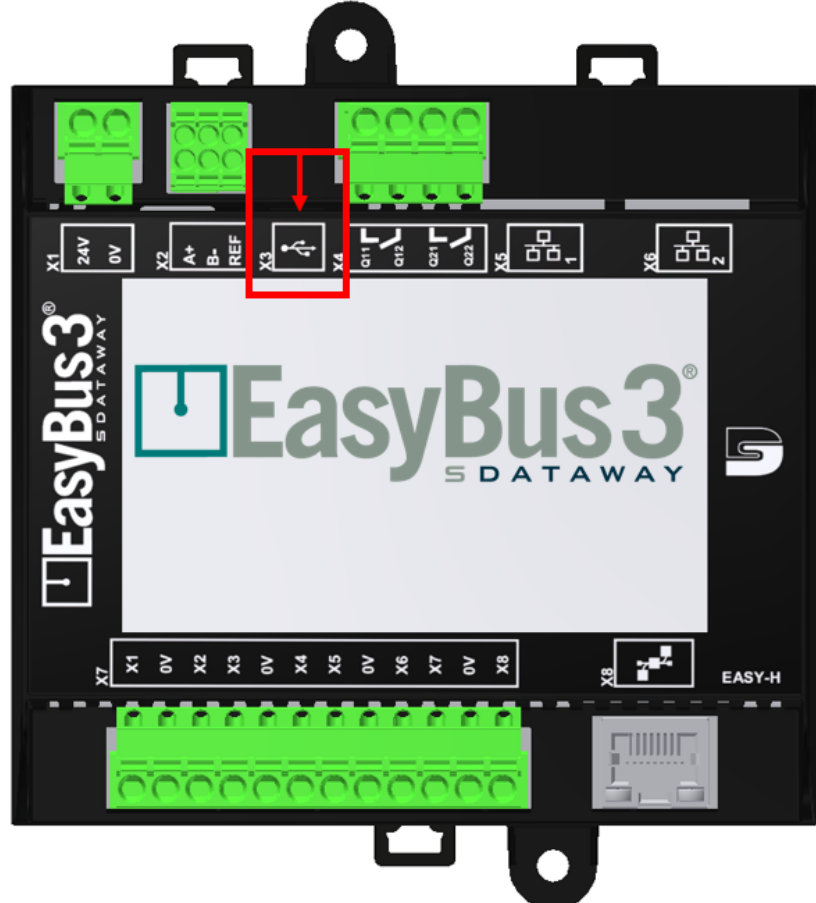

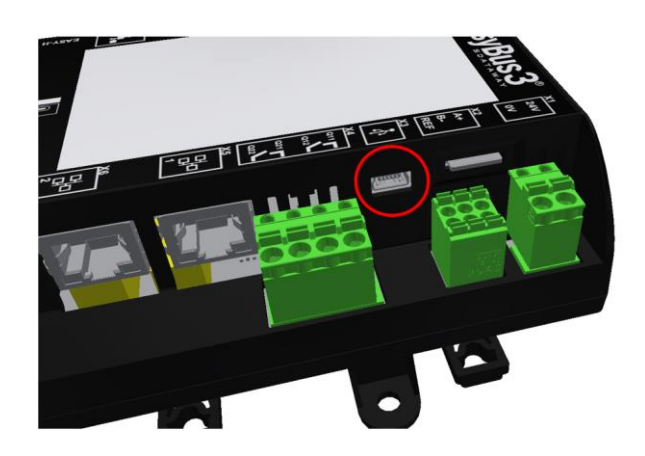

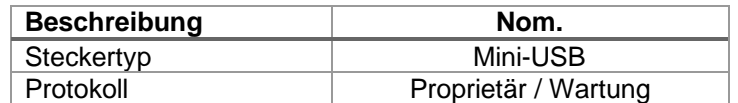

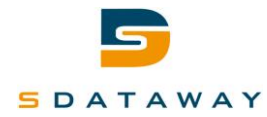

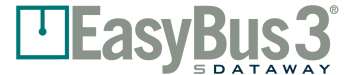

# **X4 –Konfigurierbare 2x Ausgangsrelais**

<span id="page-17-0"></span>Die elektrische Klemme X4 dient zum Freilegen von zwei potenzialfreien Ausgangskontakten. Diese Kontakte können auf mehrere durch Software berechnete Zustände abgebildet werden (Klappenstatus, Rauchmelder usw.).

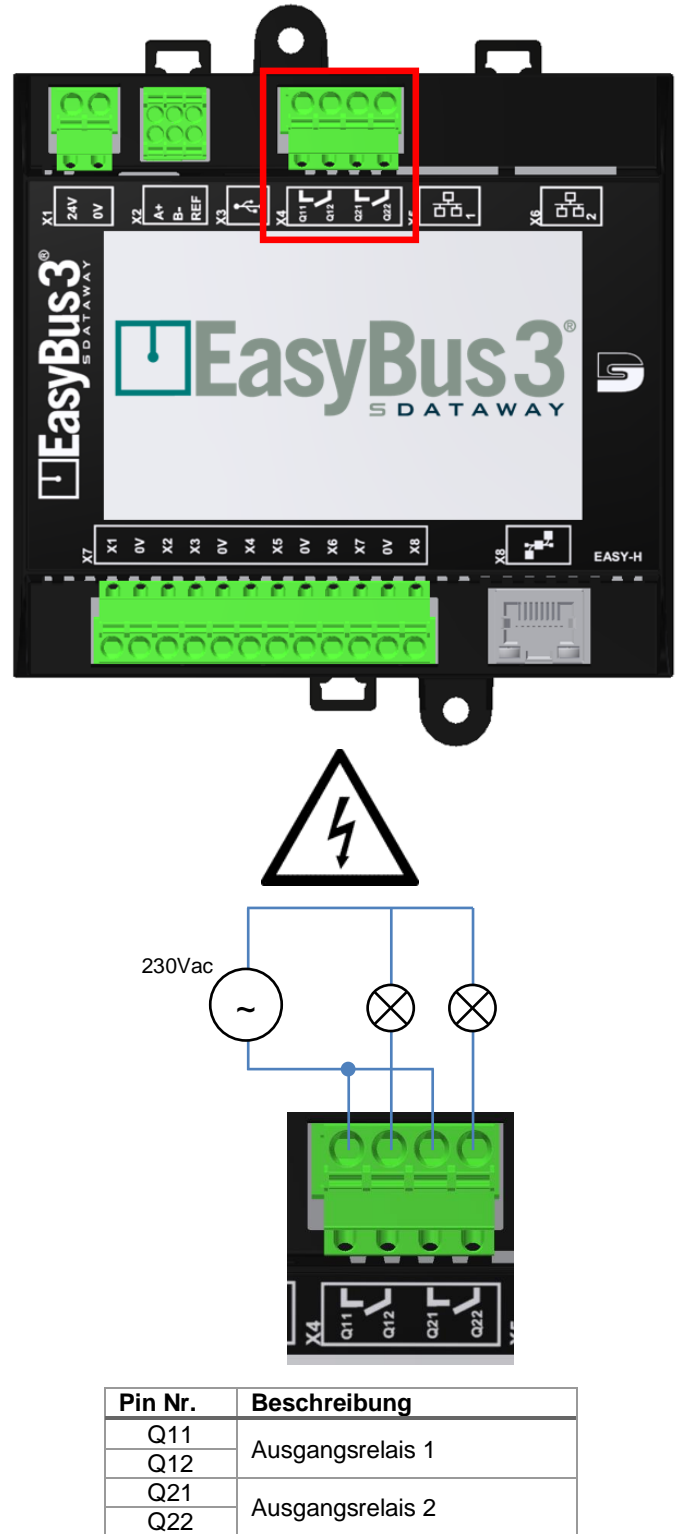

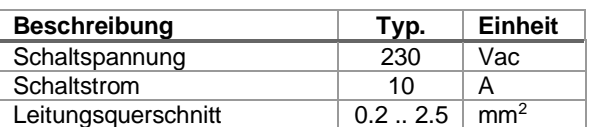

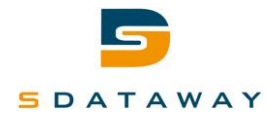

**EasyBus3® System** Technische Dokumentation

## **X5, X6 – TCP/IP Ethernet Ports**

<span id="page-18-0"></span>Die RJ45-Steckverbinder X5 / X6 sind die Schnittstellenverbindungen zwischen dem Gebäudeautomationssystem und dem EasyBus3®-System unter Verwendung eines Modbus-TCP-Protokolls.

**EasyB** 

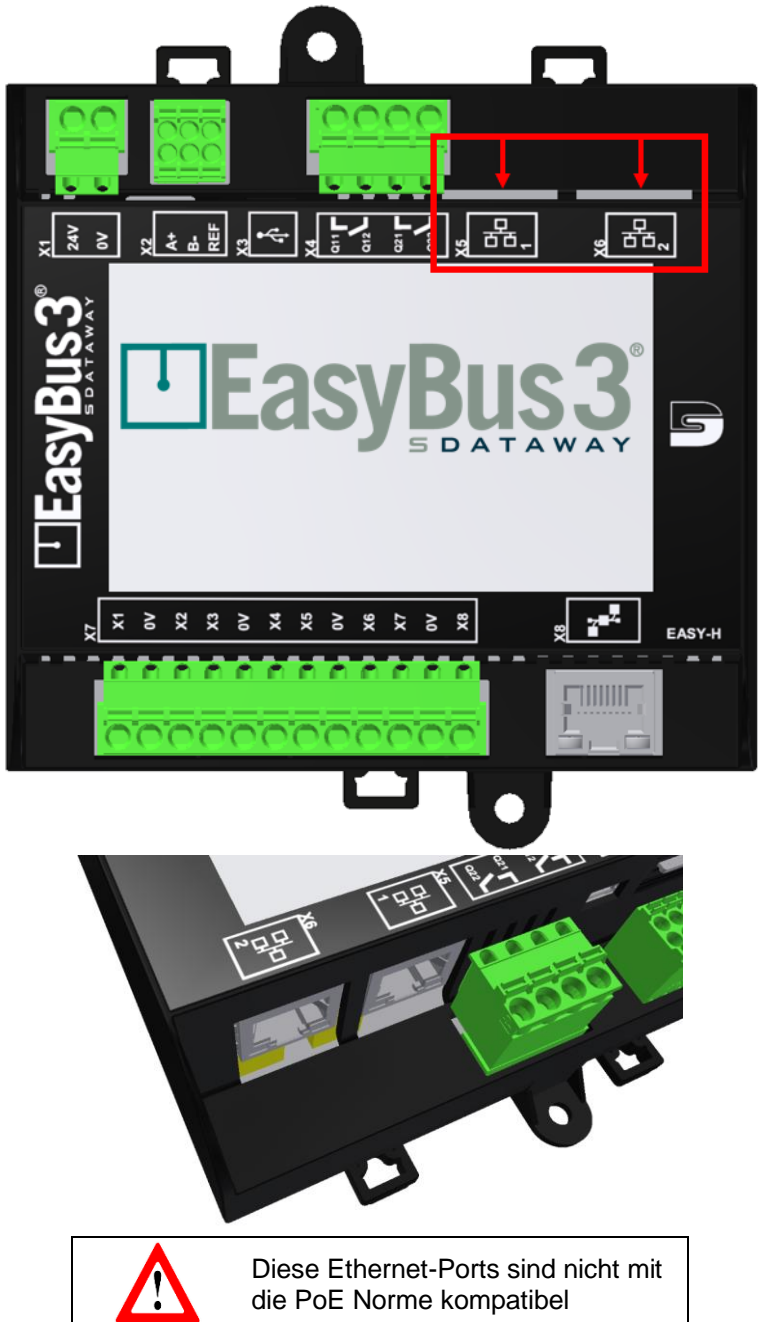

**Hinweis:** Beide Ports sind an einen Ethernet-Switch und an das interne Gerät angeschlossen. Es gibt keinen funktionalen Unterschied zwischen ihnen. Sie können verwendet werden, um mehrere Easy3-H zu verketten oder ein Wartungsgerät parallel anzuschließen.

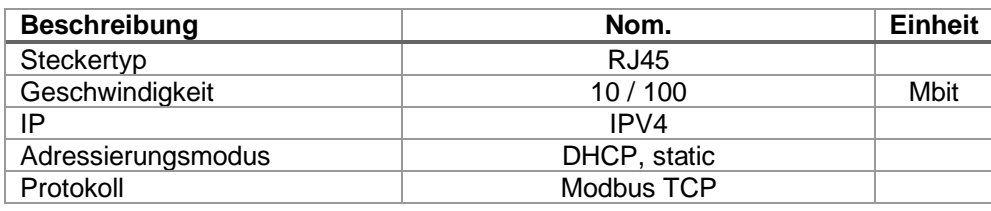

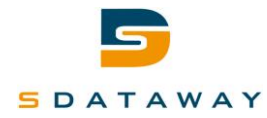

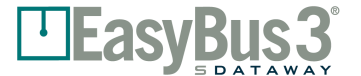

### **X7 – 8x Konfigurierbare Ein- Ausgänge**

<span id="page-19-0"></span>Die elektrische Klemme X7 Ein- Ausgänge wird verwendet, um 8 konfigurierbare Ein- / Ausgangskontakt freizulegen. Diese Kontakte können mehreren Software-berechneten Zuständen (Klappenstatus, Rauchmelder, usw.) oder Befehlen (Klappensteuerung, Feuereingan, usw.) zugeordnet werden.

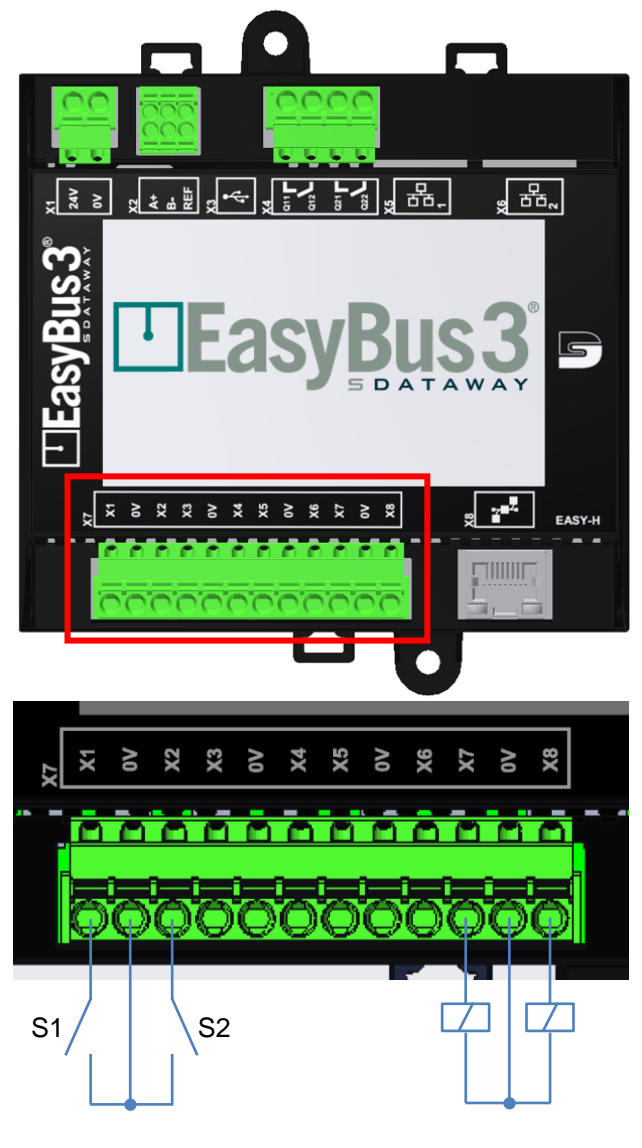

Eingangsschalter Ausgangs Lasten

**Hinweis:** Die Eingangsschalter und Ausgangs Lasten sind als Beispiel dargestellt. Jeder Signalkontakt kann entweder im Eingangsmodus oder im Ausgangsmodus konfiguriert werden.

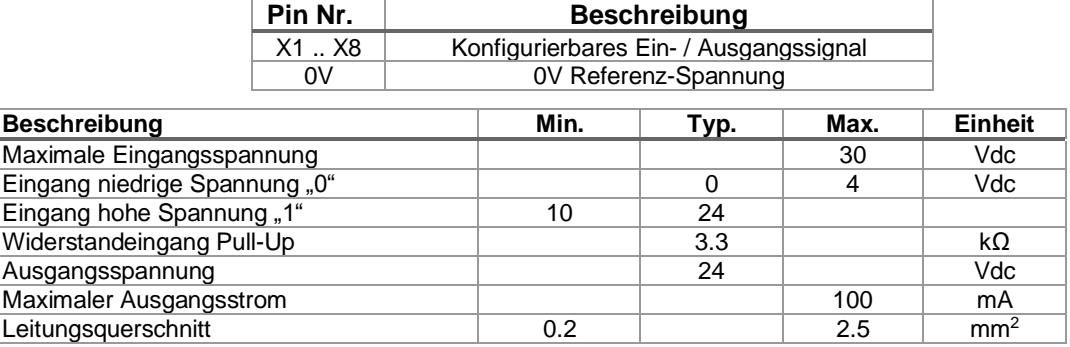

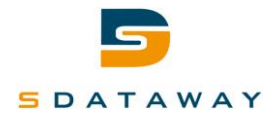

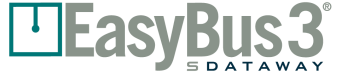

#### **X8 – Easy3-Master Bus**

<span id="page-20-0"></span>Der X8-RJ45-Anschluss ist eine 24 VDC-Stromversorgung (CPL). Es verwendet ein proprietäres BUS-Protokoll um die Stromversorgung und Kommunikation von einem oder mehreren Easy3-M (s) zuzuführen.

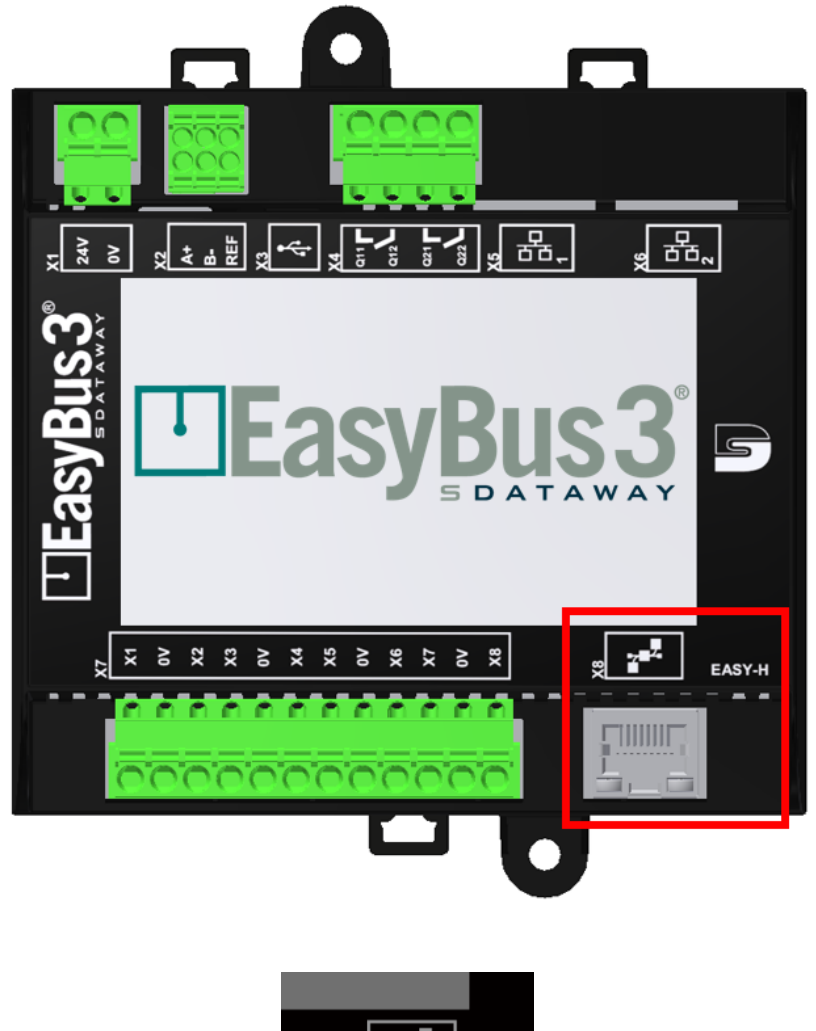

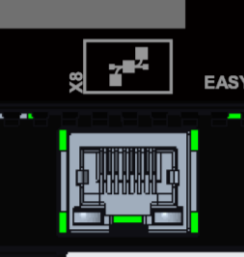

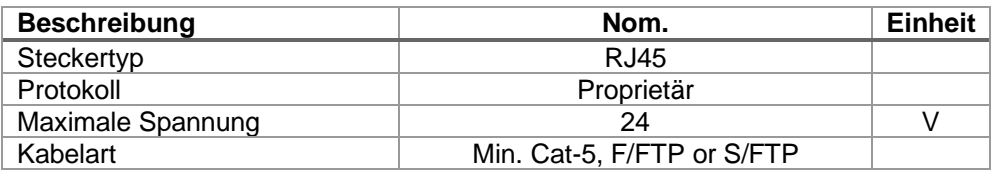

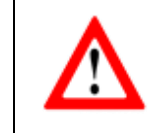

Dieser Anschluss verwendet einen RJ45-Anschluss, ist jedoch nicht mit Ethernet kompatibel. Das Anschließen eines RJ45 mit PoE kann die Elektronik beschädigen.

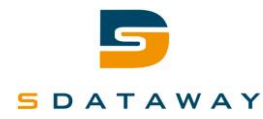

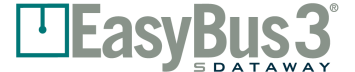

#### **6.8 Micro SD Card**

<span id="page-21-0"></span>Der Micro-SD-Kartenhalter wurde für die Aufnahme von Micro-SD-Karten entwickelt.

Die SD-Karte sollte nicht entfernt werden, während das System eingeschaltet ist. Auf die auf der SD-Karte gespeicherten Systemdaten kann mit einem Computer über den USB-Anschluss X3 zugegriffen werden.

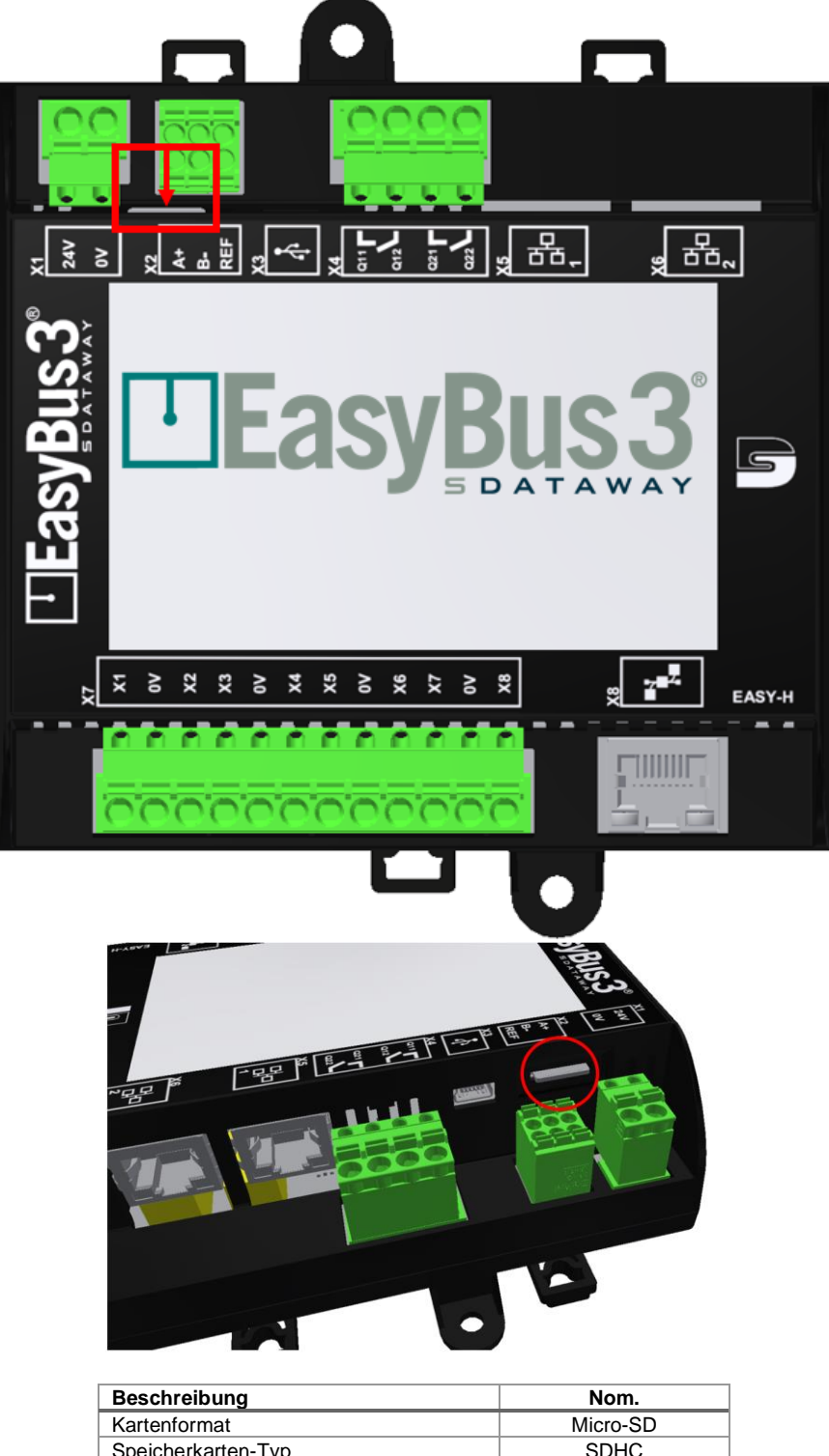

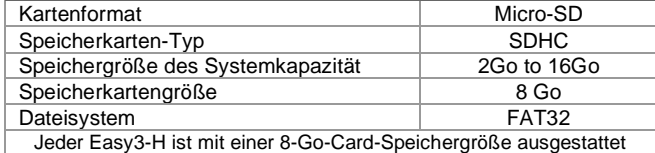

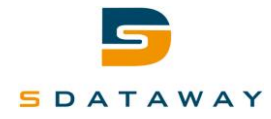

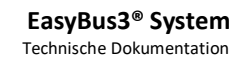

# <span id="page-22-0"></span>**7 Easy3-M**

Das Easy3-M-Gerät hat die Aufgabe, mit den Slave-Geräten über die Powerline-Kommunikation vom Stromnetz zu kommunizieren. Das Easy3-M ist bereits mit einem internen Filter ausgestattet.

Ein Easy3-M kann bis zu 128 Slave-Geräte steuern.

Das Easy3-M-Gerät muss mit einem dedizierten Kabel an ein Easy3-H angeschlossen werden.

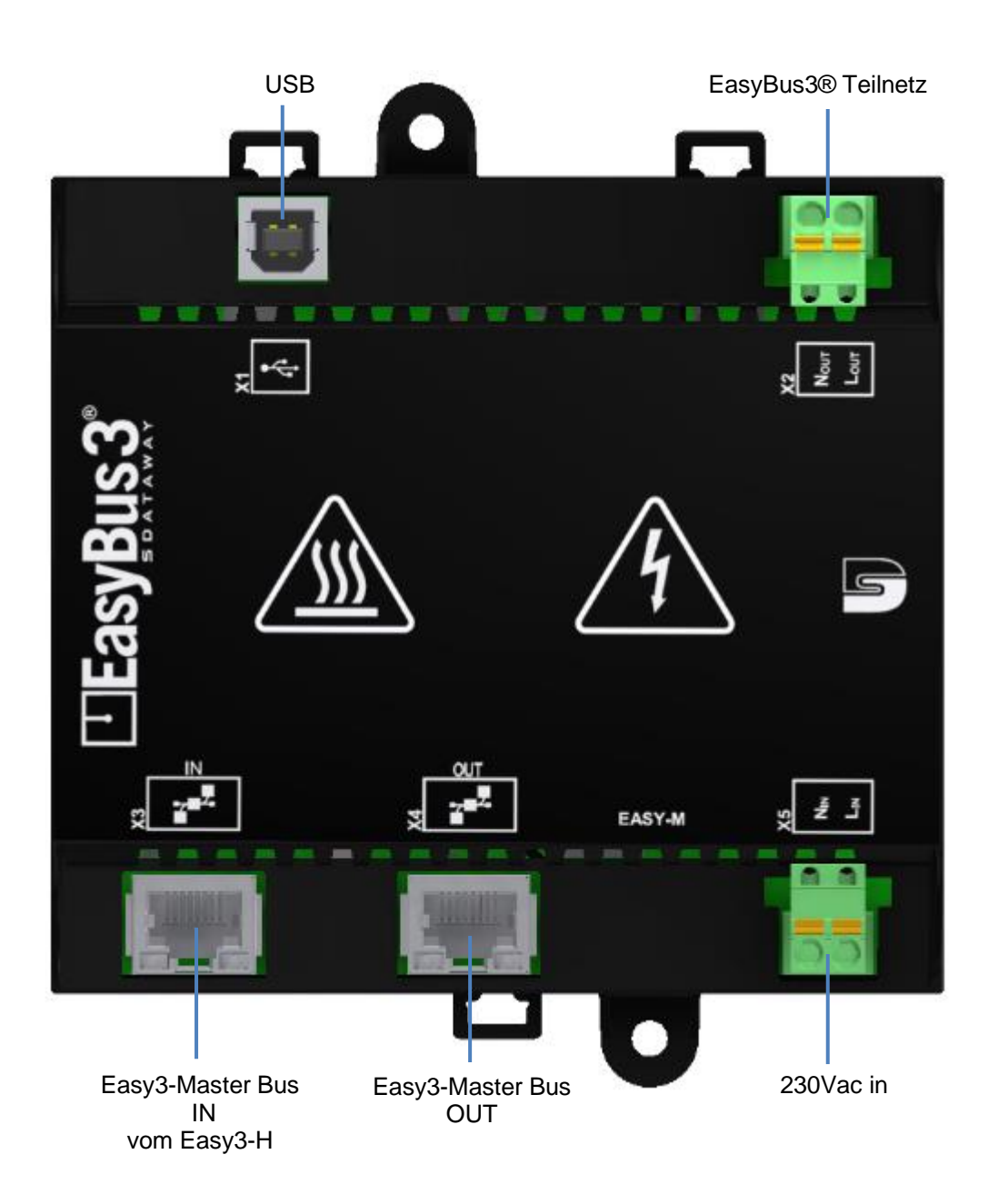

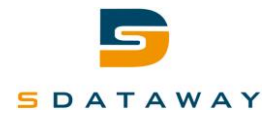

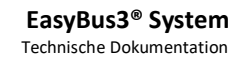

## **X1– USB**

<span id="page-23-0"></span>Der X1 USB Typ B-Anschluss wird von einem qualifizierten Techniker für Fertigungseinstellungen und / oder für wichtige Systemänderungen verwendet.

**EASVB** 

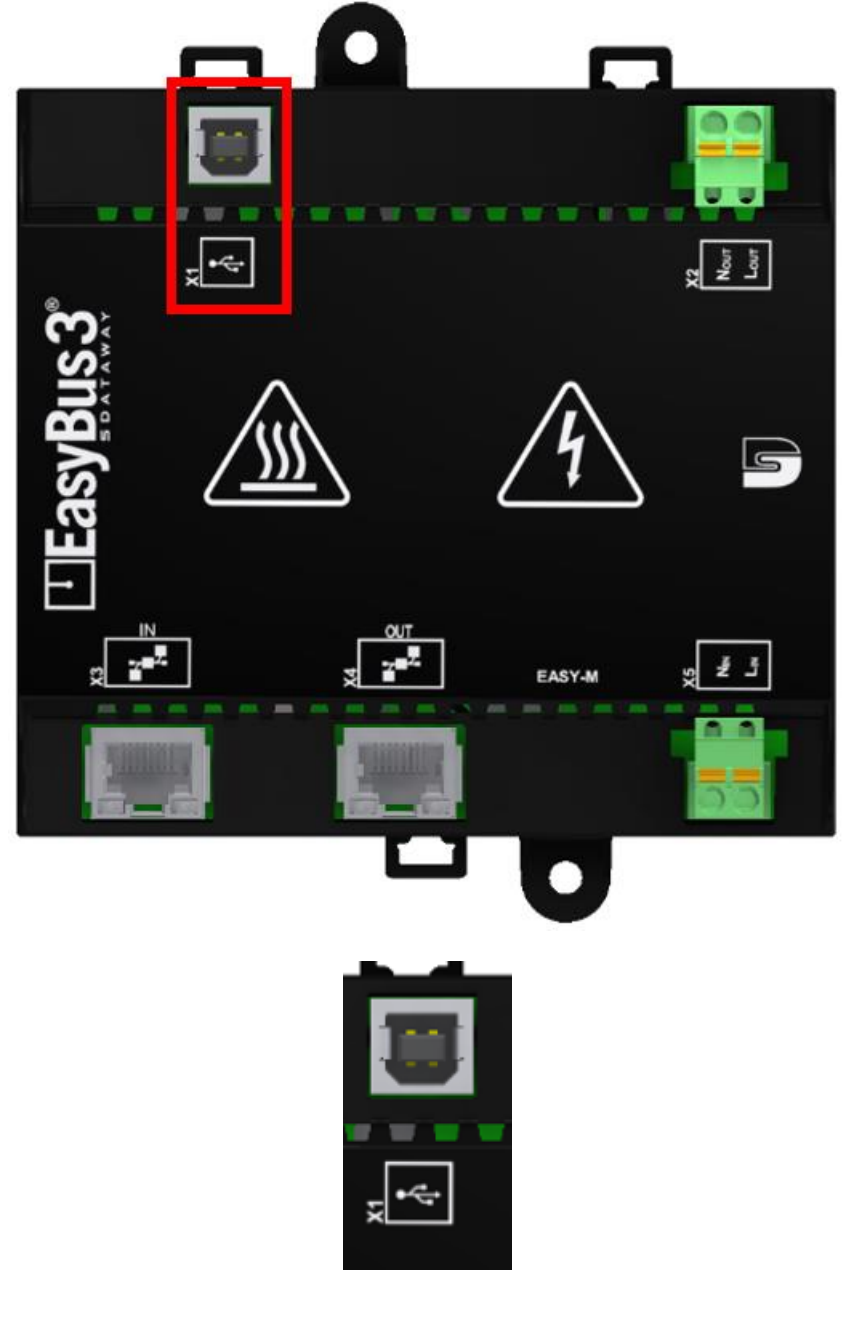

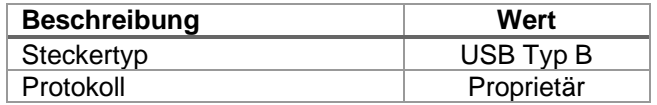

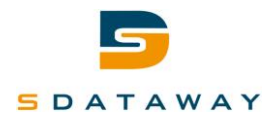

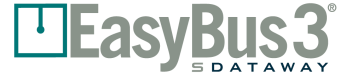

# **X2 – EasyBus3® Teilnetz 230 Vac**

<span id="page-24-0"></span>Das elektrische Terminal X2 dient als Ausgang für die Kommunikation über das 230 VAC EasyBus3® Teilnetz.

Es verwendet das Powerline-Kommunikation Stromnetz um Kommunikation und Stromversorgung der Module zu versorgen.

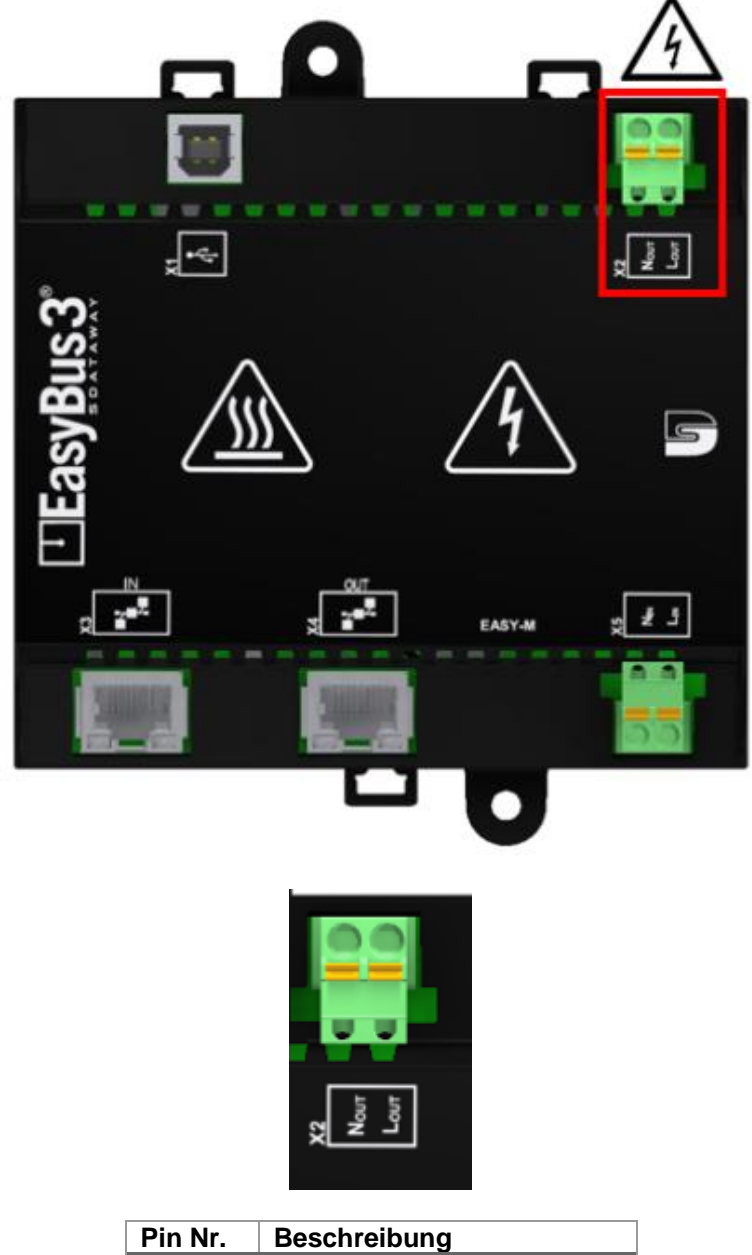

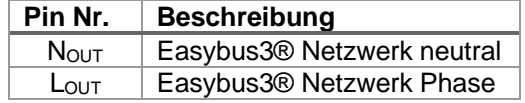

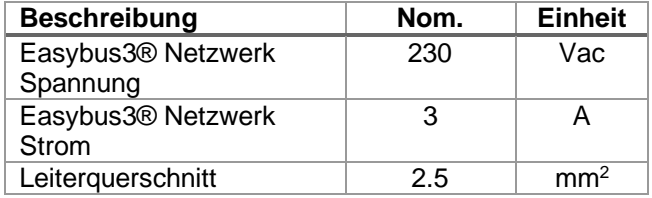

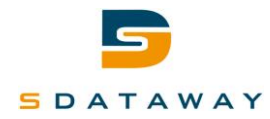

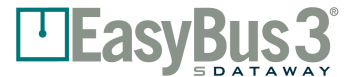

### **X3, X4 – EasyBus3®-Master**

<span id="page-25-0"></span>Der X3-RJ-45-Anschluss ist ein 24VDC Eingang für die Kommunikation. Es verwendet ein proprietäres BUS-Protokoll, um zu kommunizieren und Strom aus dem Easy3-H oder vom vorherigen Easy3-M in der Konfiguration zu beziehen.

Der X4-RJ45-Anschluss ist ein 24-VDC Ausgang für die Kommunikation.

Es verwendet ein proprietäres BUS-Protokoll, um zu kommunizieren und das nächste Easy3-M in der Konfiguration mit Strom zu versorgen.

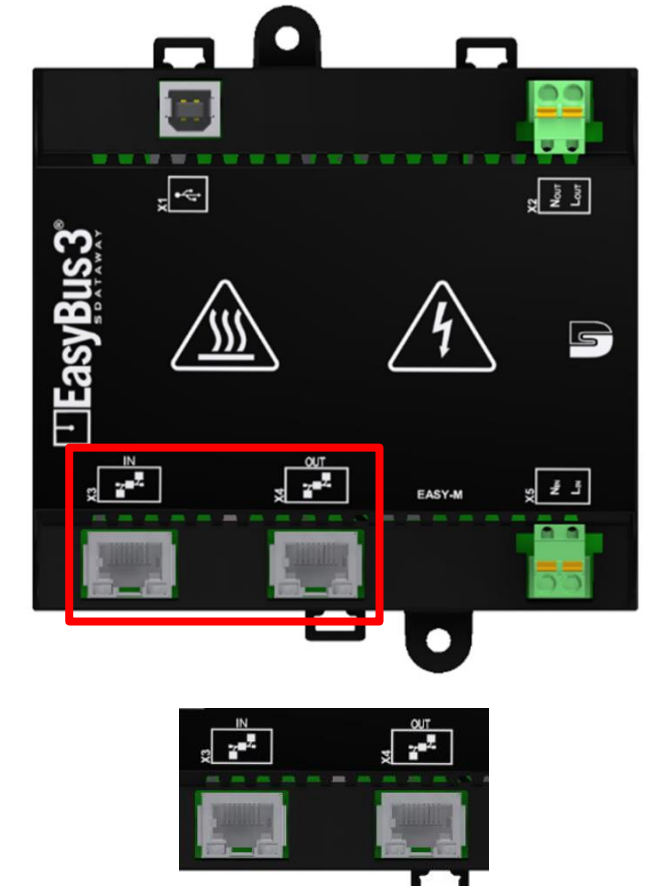

Der Port X3 ist der Eingang (IN) und X4 der Ausgang (OUT). Folgende Topologie muss eingehalten werden:

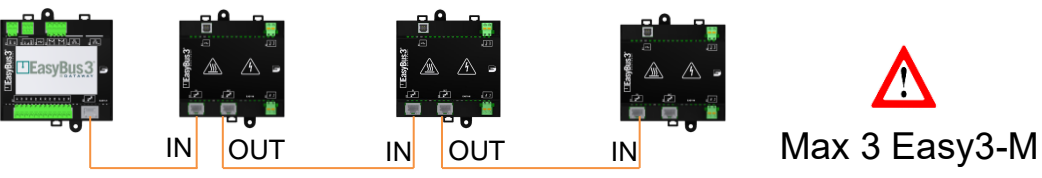

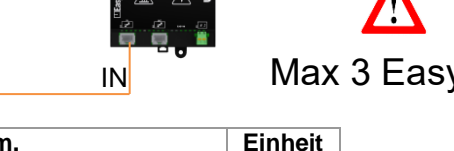

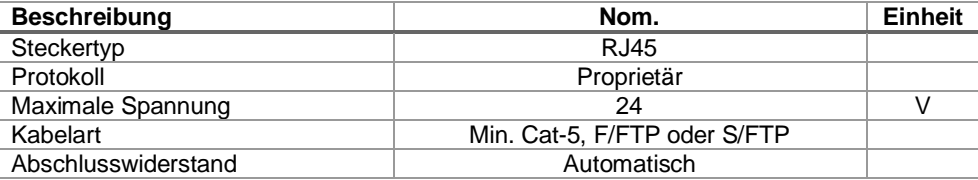

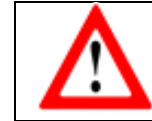

Diese Ports verwenden einen RJ45-Anschluss, sind jedoch nicht mit Ethernet kompatibel. Das Anschließen eines RJ45 mit PoE kann die Elektronik beschädigen.

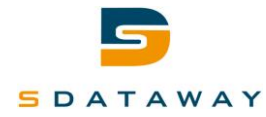

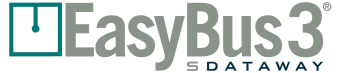

# **X5 –230VAC Netzanschluss**

<span id="page-26-0"></span>Die elektrische Klemme X5 ist der Eingang für die Hauptstromversorgung 230 VAC.

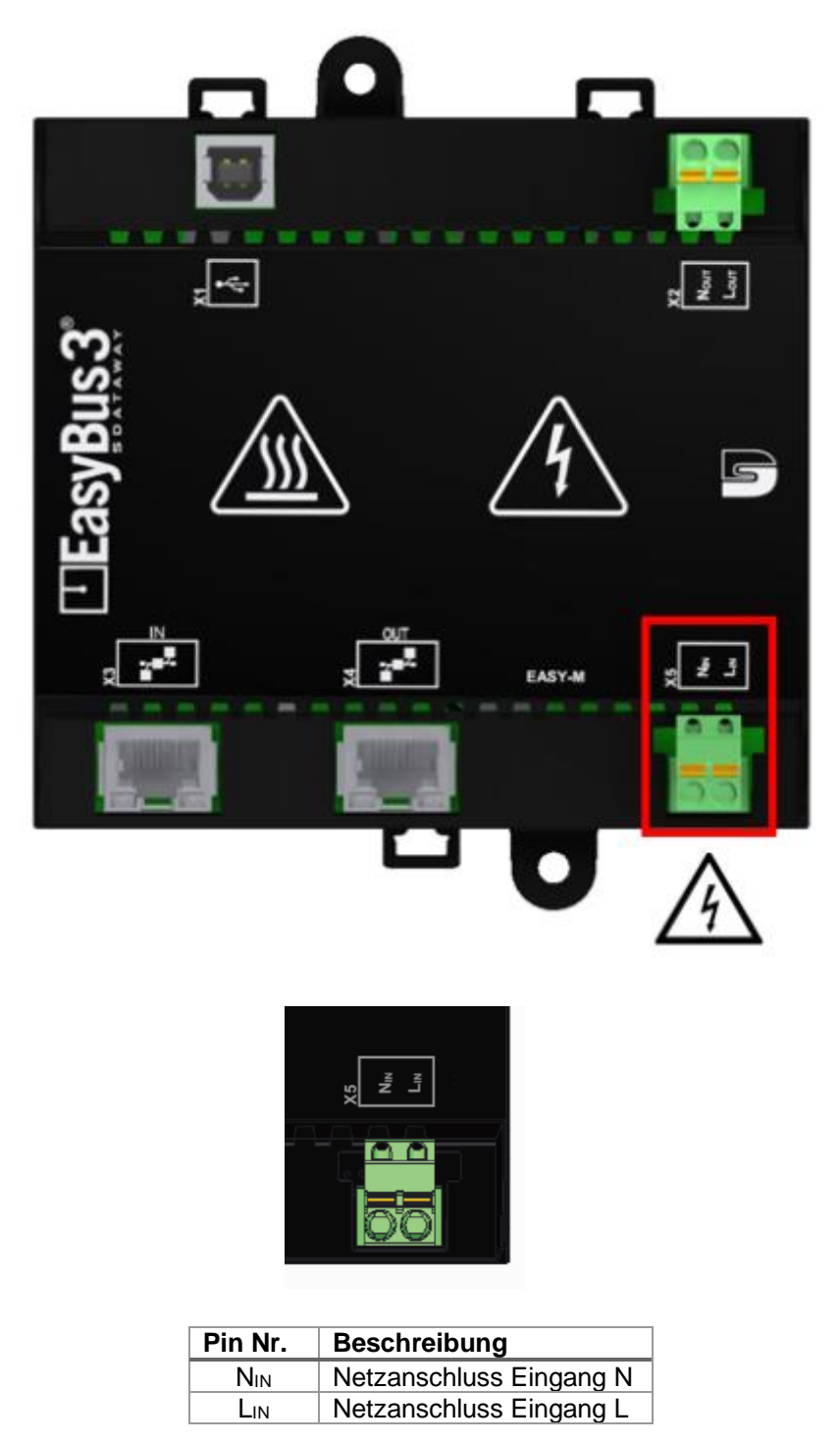

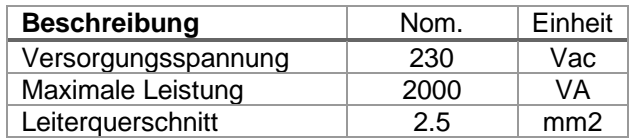

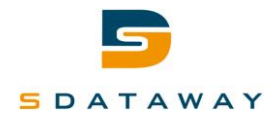

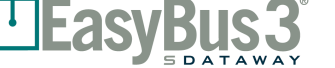

# <span id="page-27-0"></span>**8 Mechanische Befestigungen**

Sowohl die Geräte Easy3-H als auch die Geräte Easy3-M sind für die Montage auf einer 35x15mm-DIN-Schiene vorgesehen.

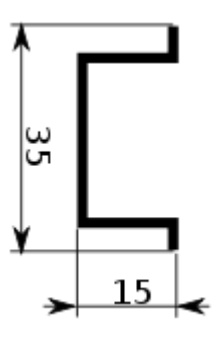

Beide Geräte können auch direkt mit zwei Schrauben an der Wand befestigt werden (siehe Abbildung unten).

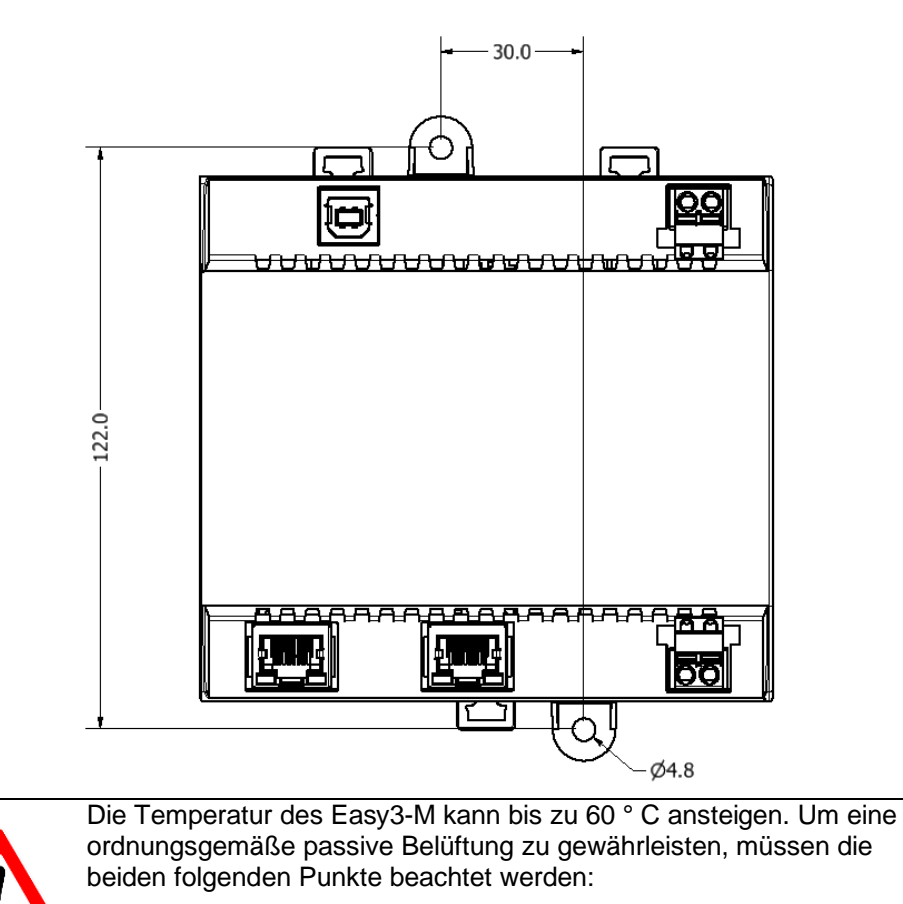

- Befestigen Sie das Gerät senkrecht, das Bild oben zeigt die richtige Position.
- Halten Sie einen Abstand von 30 mm unter und über dem Gerät ein. Nur die angeschlossenen Kabel dürfen dort durchlaufen.

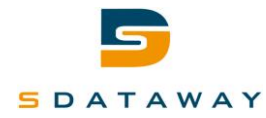

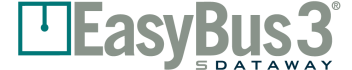

# <span id="page-28-0"></span>**9 Abmessungen**

#### **EasyBus3® Easy3-H Abmessungen**

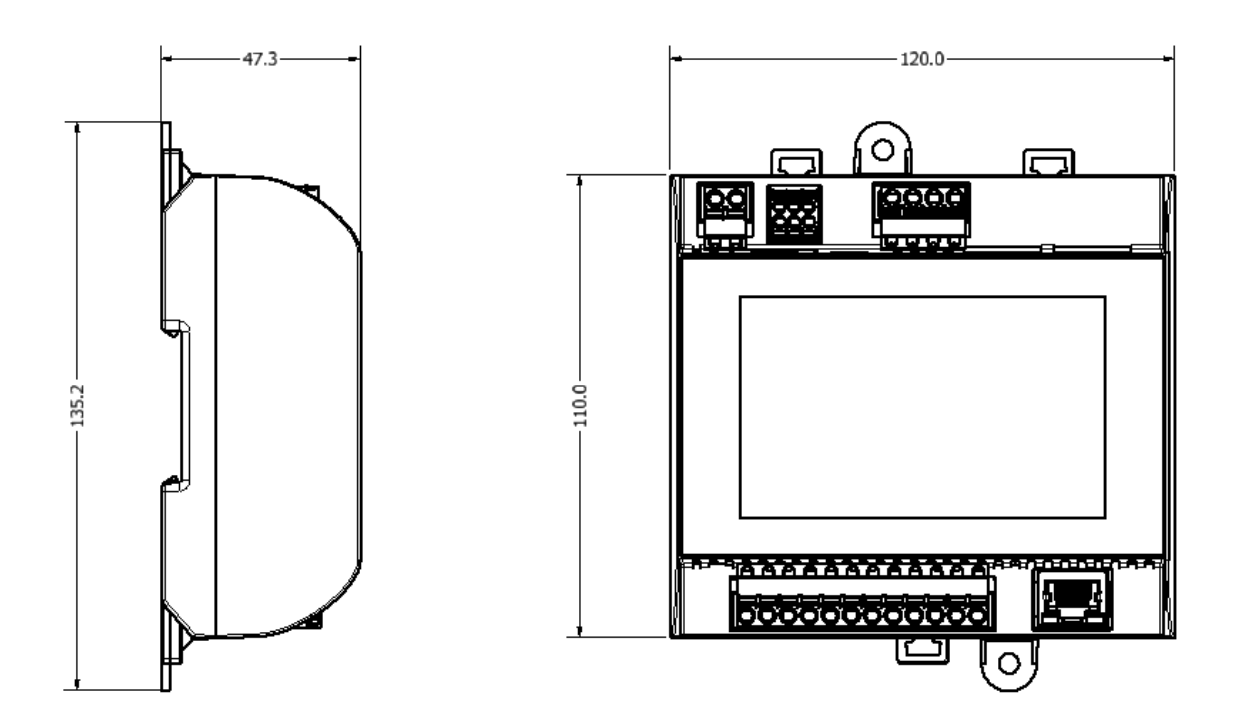

#### **EasyBUS3® Easy3-M Abmessungen**

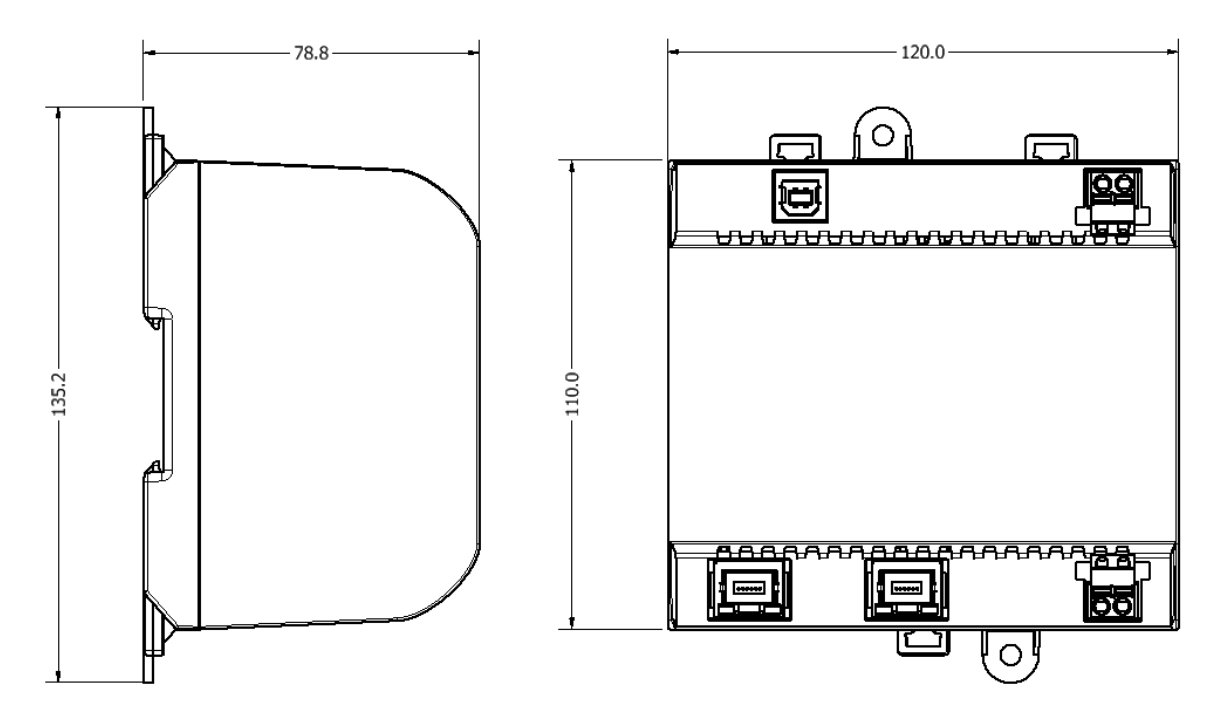

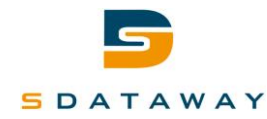

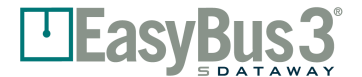

# <span id="page-29-0"></span>**10 ModBus-Register**

Standard-Kommunikationsparameter für Modbus:

- **→** 8 Datenbits, Paar,
- $\rightarrow$  2 Stoppbits,
- $\rightarrow$  Adresse 1,
- $\rightarrow$  19200 BpS.

Adresse und Baudrate können geändert werden, siehe EasyBus3® Easy3-HMI-Benutzerhandbuch

Die Modbus-Registertabelle ist auf der Registerkarte Technische Dokumentation des EasyBus3®- Systems verfügbar.

<https://sdservicedesk.atlassian.net/servicedesk/customer/portal/1/article/17498302>

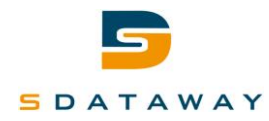

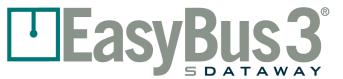

# <span id="page-30-0"></span>**11 BACnet**

#### **Communication**

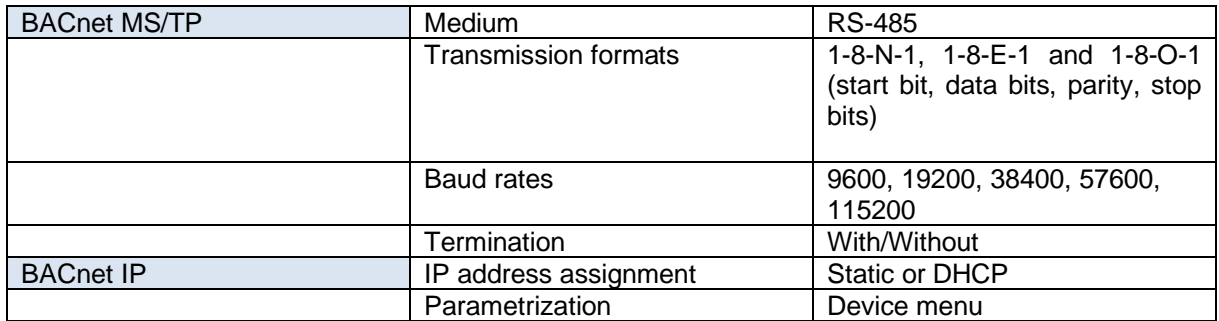

#### **Information device**

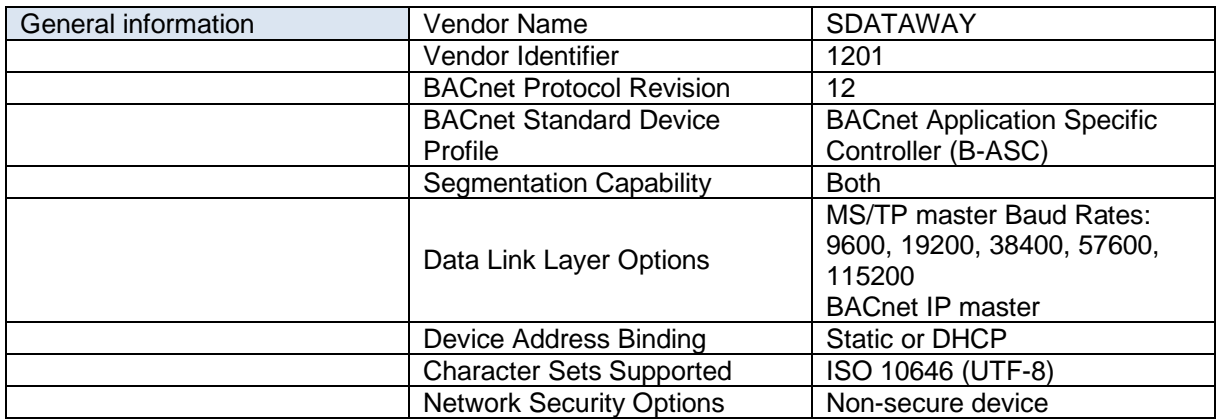

#### **BIBBs**

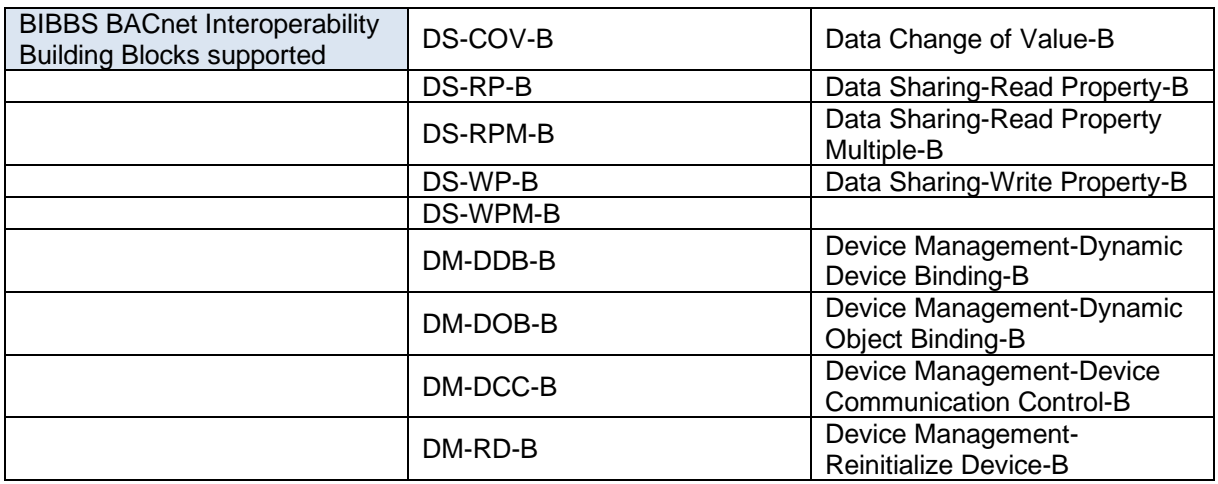

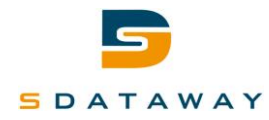

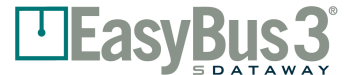

# <span id="page-31-0"></span>**12 Kontakt**

# **support.easybus3.com**

Scannen Sie hier, um die neueste Version der technischen Handbücher des EasyBus3®-Systems herunterzuladen.

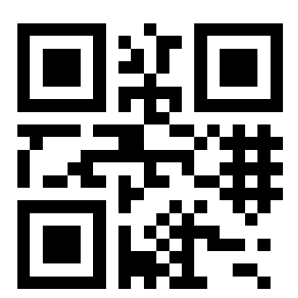